# Manual de usuario de MultiTransmitter **Jeweller**

Actualizado January 13, 2023

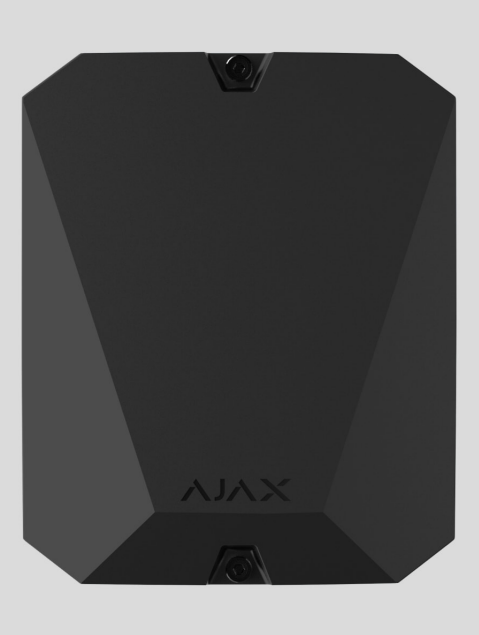

**MultiTransmitter Jeweller** es un módulo de integración para conectar detectores y dispositivos alámbricos de terceros a un sistema de seguridad Ajax. Cuenta con 18 zonas cableadas para conectar dispositivos NC, NO, EOL, 2EOL y 3EOL.

MultiTransmitter está equipado con dos interruptores antisabotaje que lo protegen contra el desmontaje. El dispositivo se alimenta de la red eléctrica de 100 a 240 V ~, y también puede funcionar con una batería de reserva de 12 V⎓. Puede suministrar de 10,5 a 15 V⎓ para detectores y dispositivos conectados.

> MultiTransmitter no es compatible con ocBridge Plus, uartBridge y con paneles de control de seguridad de terceros. Las conexiones 2EOL y 3EOL no están disponibles para MultiTransmitter conectado a Hub.

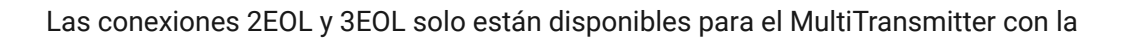

versión de firmware 2.13.0 y posterior. El módulo de integración debe estar conectado al HubPlus[,](https://ajax.systems/es/products/hub-2/) Hub 2 (2G), Hub 2 (4G), Hub 2 Plus, Hub Hybrid (2G) **o el** Hub Hybrid (4G) **con** la versión de firmware OS Malevich 2.13 y posterior.

Nosotros estamos por dejar de fabricar y suministrar el MultiTransmitter de la versión anterior sin soporte para conexiones 2EOL y 3EOL. El soporte técnico y el servicio de garantía de estos dispositivos permanecen sin cambios. Para que los usuarios y socios puedan distinguir una versión de la otra, los nuevos dispositivos se lanzan con otro embalaje: con una marcación «3EOL» en la caja.

No se proporciona la actualización del firmware de versiones anteriores del MultiTransmitter debido a distintos rasgos de hardware.

MultiTransmitter funciona como parte de un sistema de seguridad Ajax y se comunicacon el hub a través del protocolo de radio seguro Jeweller. Rango de comunicación con el hub: hasta 2000 m en espacios abiertos.

#### [Conozca MultiTransmitter](https://ajax.systems/es/products/multitransmitter/)

### Elementos funcionales

### Elementos de la carcasa

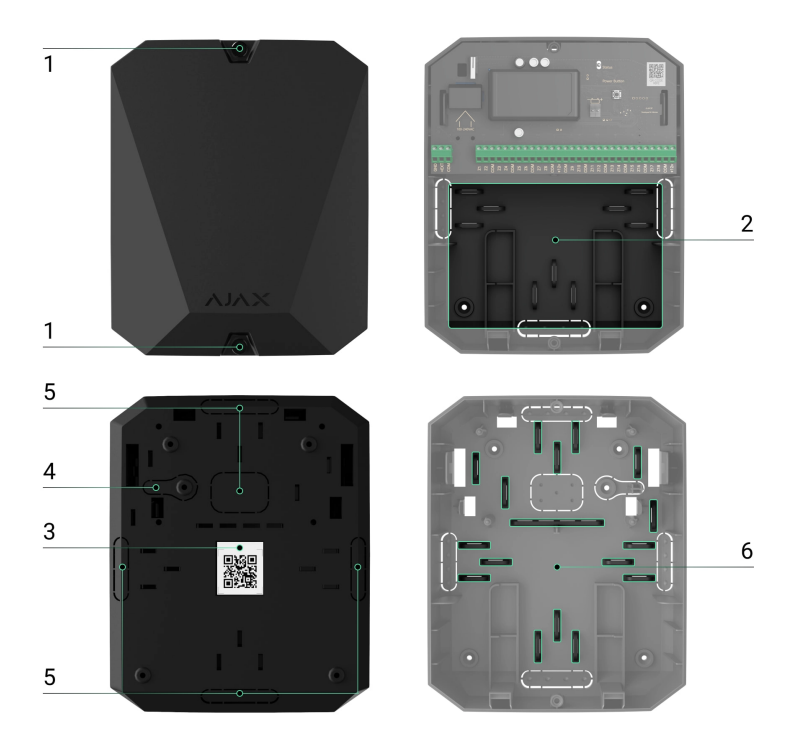

**1.** Tornillos que sujetan el tamper de la carcasa. Utilice una llave hexagonal (Ø 4 mm) del kit de instalación para desenroscar.

**2.** El lugar para instalar la batería de reserva de 12 V⎓ con una capacidad de hasta 7 A h.

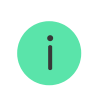

La batería no está incluida en el contenido de MultiTransmitter.

- **3.** Código QR y número de serie/ID de MultiTransmitter.
- **4.** Parte perforada de la carcasa. Necesario para la activación del tamper ante cualquier intento de separar el dispositivo de la superficie. ¡No la rompa!
- **5.** Partes perforadas de la carcasa para la salida de cables.
- **6.** Sujetadores para fijación de los cables.

### Elementos de la tarjeta MultiTransmitter

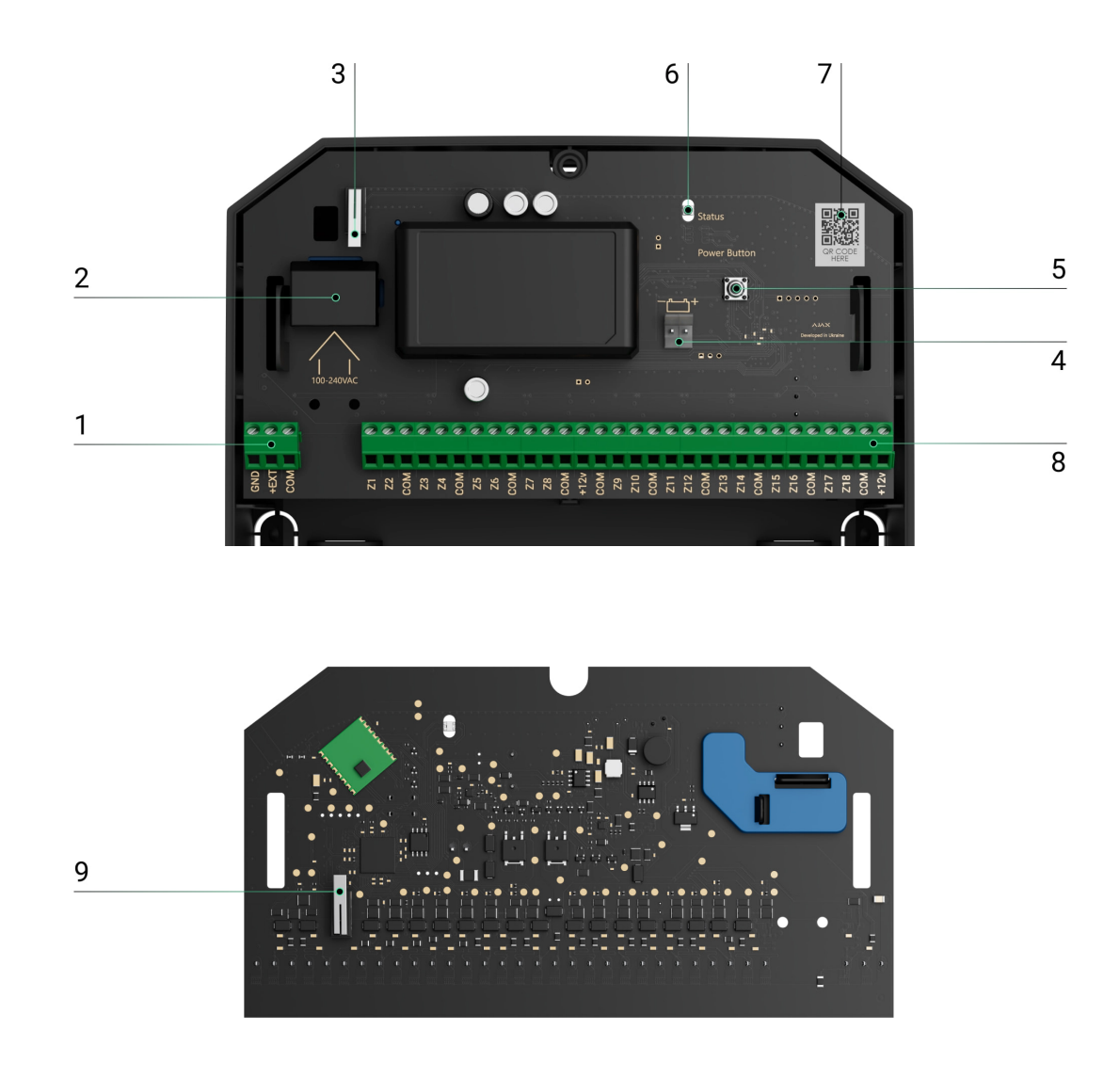

- **1.** Alimentación de 10,5–15,0 V⎓ para detectores de incendios.
- **2.** Entrada de alimentación 100–240 V~ de MultiTransmitter.
- **3.** El primer botón del interruptor anisabotaje. Se activa en caso de cualquier intento de extraer el tamper de la carcasa de MultiTransmitter.
- **4.** Terminales para conectar una batería de reserva de 12 V.⎓
- **5.** Botón de encendido.
- **6.** Indicador LED.
- **7.** Código QR y número de serie/ID de MultiTransmitter.
- **8.** Terminales para conectar detectores y dispositivos alámbricos (zonas).
- **9.** El segundo botón del interruptor antisabotaje. Se activa en caso de cualquier intento de desprender la carcasa de MultiTransmitter de la superficie.

### Terminales MultiTransmitter

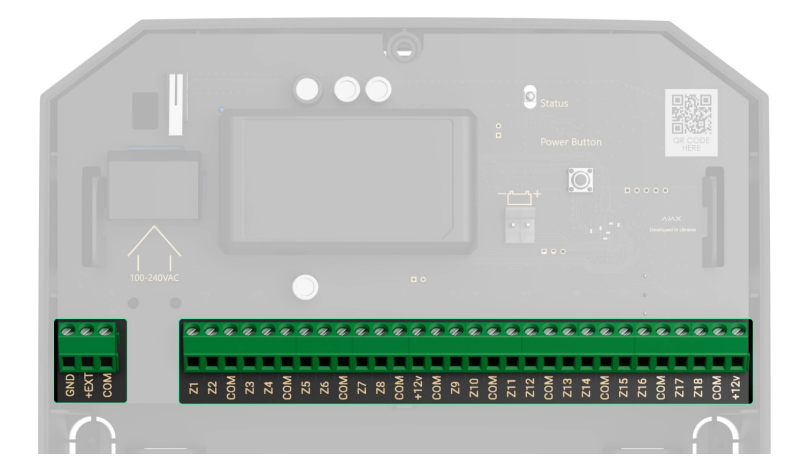

#### **Terminales en el lado izquierdo de la placa:**

#### **GND**: tierra.

**+EXT**: salida de alimentación de 10,5 a 15 V⎓ para detectores de incendio, hasta 1 A en total para todas las salidas de alimentación.

**COM**: entrada común para conectar circuitos de alimentación y contactos de señales de detectores y dispositivos cableados.

#### **Terminales en el lado derecho de la placa:**

**Z1–Z18**: entradas para conectar detectores y dispositivos cableados. **+12V**: salida de alimentación de 10,5 a 15 V⎓ para detectores y dispositivos cableados, hasta 1 A en total para todas las salidas de alimentación. **COM**: entrada común para conectar circuitos de alimentación y contactos de señales de detectores y dispositivos cableados.

## Principio de funcionamiento

MultiTransmitter está diseñado para conectar detectores y dispositivos alámbricos de terceros al sistema de seguridad Ajax. El módulo de integración recibe información sobre alarmas, eventos y mal funcionamiento de detectores y dispositivos a través de una conexión por cable. Luego, el módulo de integración transmite el evento al hub utilizando el protocolo de comunicación inalámbrica Jeweller. El hub envía notificaciones a los usuarios y a la central receptora de alarmas (CRA) de la empresa de seguridad.

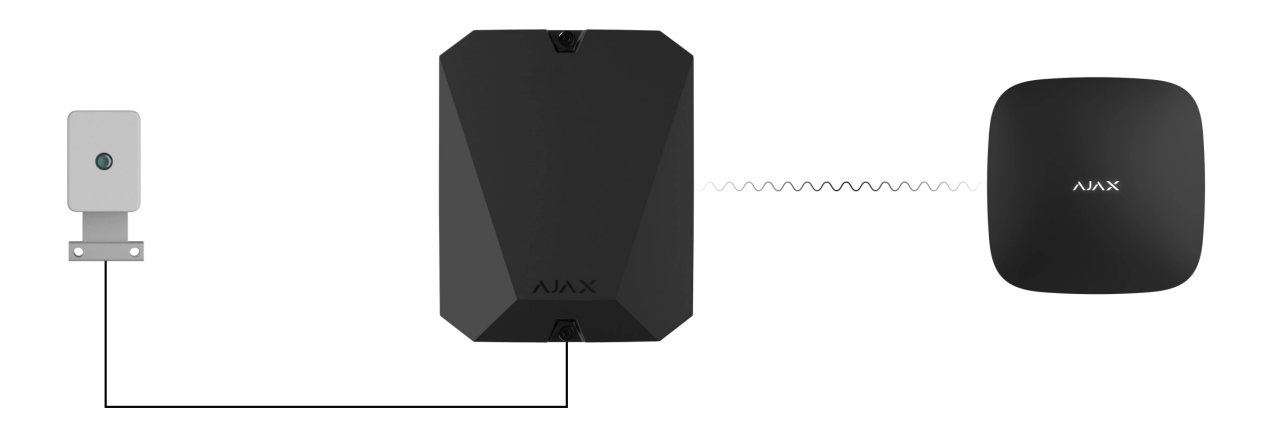

MultiTransmitter se puede utilizar para conectar botones de pánico y botones de alarma médica, detectores de movimiento para interior y exterior, así como detectores que detectan aperturas, vibraciones, roturas, incendio, gas, fugas, etc.

El tipo de dispositivo se indica en la configuración de la zona a la que está conectado el detector o el dispositivo cableado. El tipo seleccionado determina el texto de las notificaciones sobre las alarmas y los eventos del dispositivo conectado, así como los códigos de los eventos transmitidos a la CRA.

#### **Hay un total de 9 tipos de eventos disponibles para los dispositivos conectados a MultiTransmitter:**

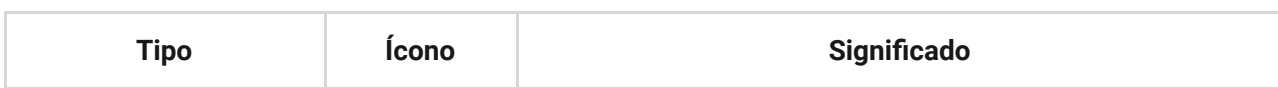

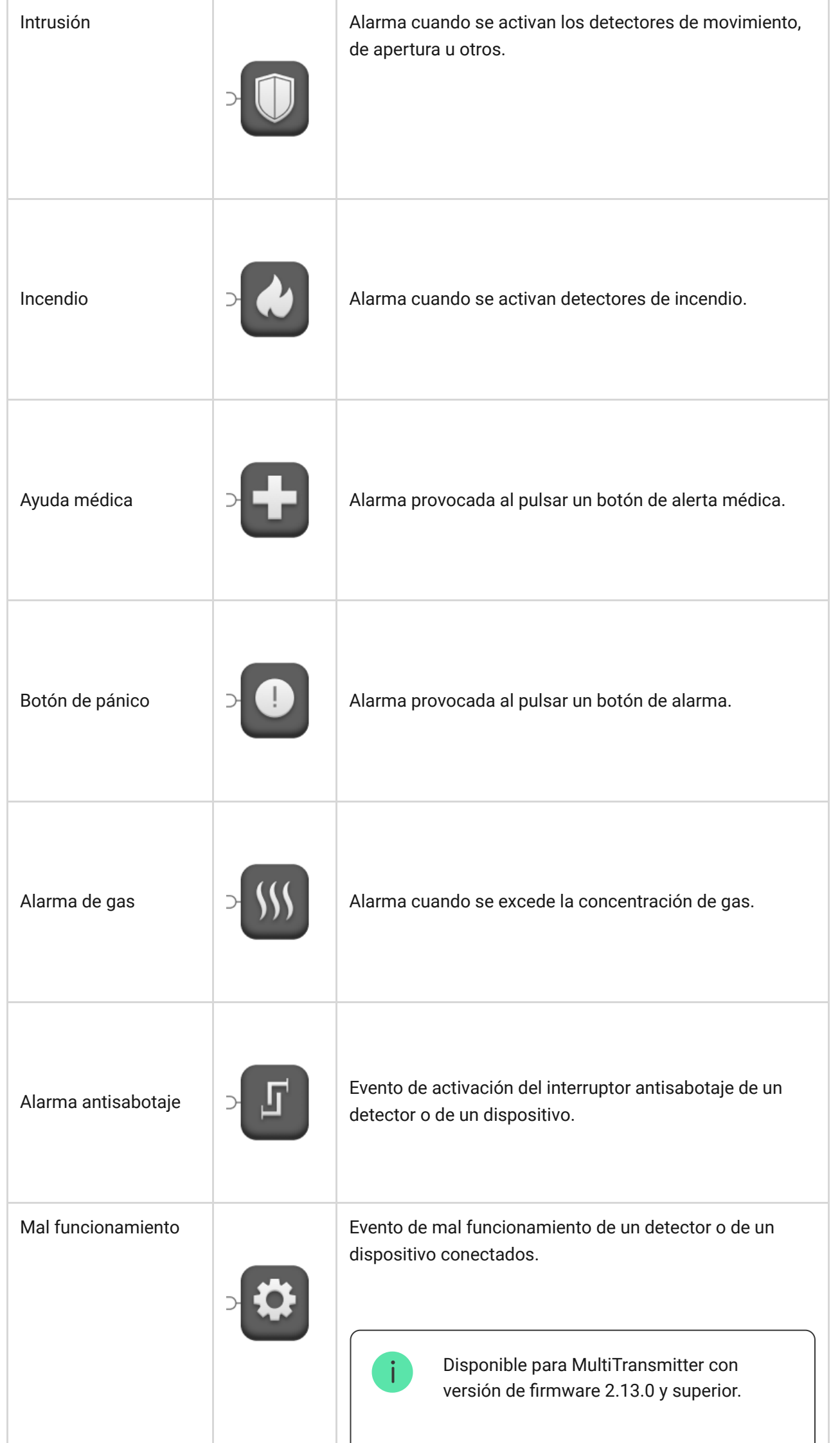

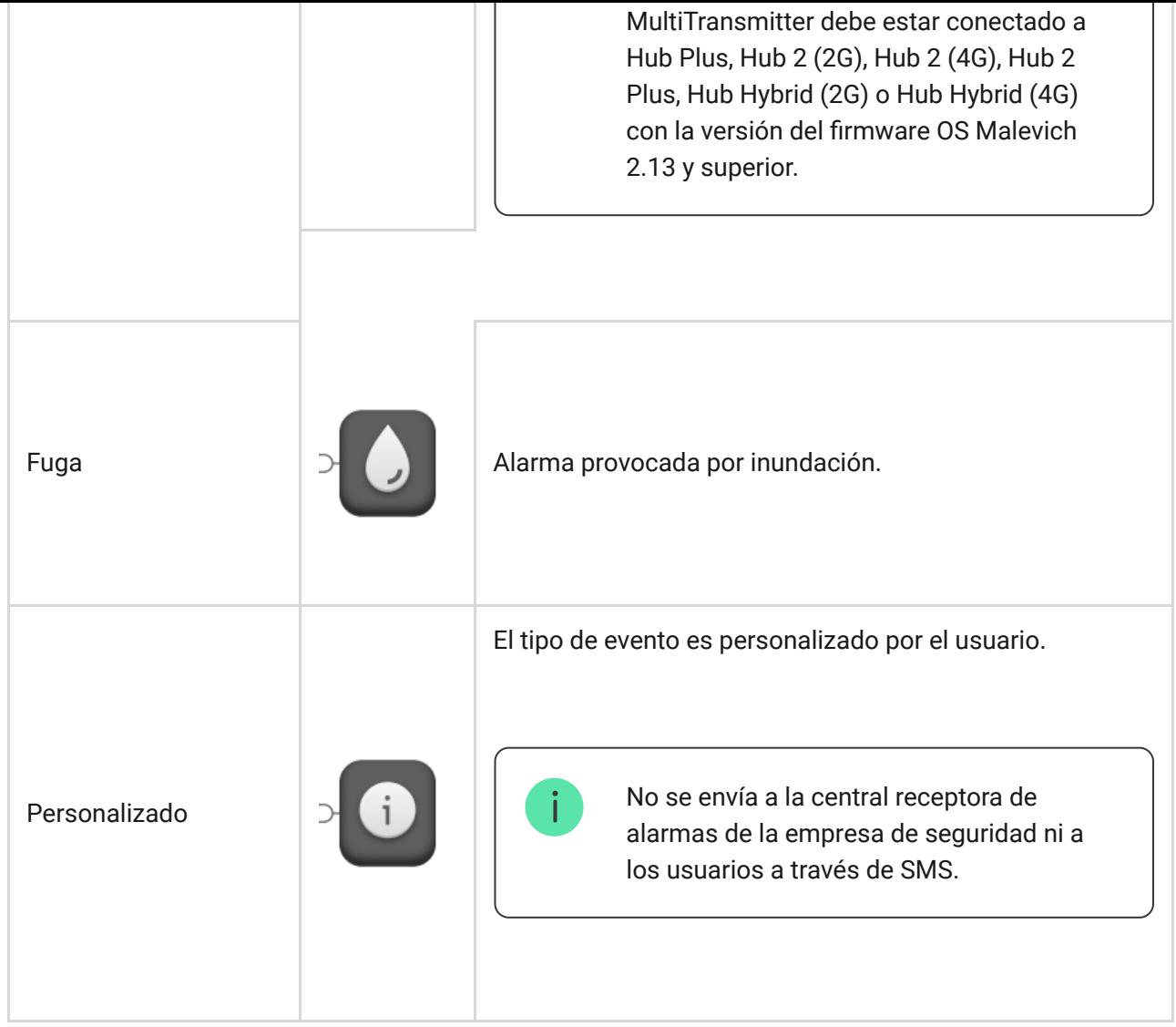

MultiTransmitter tiene 18 zonas cableadas. Se recomienda conectar un dispositivo a una zona. El número de dispositivos conectados depende de su consumo de energía. El consumo máximo de todos los dispositivos o detectores conectados a todas las zonas es de 1 A.

El módulo de integración tiene cuatro líneas de alimentación de 10,5 a 15 V⎓: una para detectores de incendios y tres para otros dispositivos.

> Después de la alarma de incendios, los detectores de incendios necesitan un restablecimiento de energía para restaurar el funcionamiento normal. Por lo tanto, la alimentación de los detectores de incendios solo debe estar conectada a una línea dedicada. Además, evite conectar otros detectores y dispositivos a terminales de alimentación de detectores de incendios, ya que esto puede provocar falsas alarmas o un funcionamiento incorrecto de los dispositivos.

[Saber más](#page-37-0)

- NO (normalmente abierto).
- NC (normalmente cerrado).
- EOL (conexión con un resistor).
- 2EOL (conexión con dos resistencias).
- 3EOL (conexión con tres resistencias).

El dispositivo admite EOL con resistencia de 1 a 15 kΩ, la resistencia total de todas las resistencias es de hasta 30 kΩ. Para aumentar la protección contra el sabotaje, se pueden utilizar resistores EOL con diferentes resistencias en un mismo sensor. Relación de resistencia recomendada de resistores EOL: R1=R,  $R2=2$  $\cdot$ R,  $R3=3 \cdot R$ .

En la app Ajax, puede seleccionar el estado normal (normalmente cerrado o normalmente abierto) para cada uno de los pares de terminales: alarma, interruptor antisabotaje y mal funcionamiento. Esto permite conectar a MultiTransmitter cualquier detector de contacto sin potencial de cualquier configuración.

> Las conexiones 2EOL y 3EOL están disponibles para MultiTransmitter con la versión de firmware 2.13.0 y superior. El módulo de integración debe estar conectado a Hub Plus, Hub 2 (2G), Hub 2 (4G), Hub 2 Plus, Hub Hybrid (2G) o Hub Hybrid (4G) con la versión del firmware OS Malevich 2.13 y superior.

### [Cómo conectar un detector o dispositivo alámbrico a MultiTransmitter](https://support.ajax.systems/es/multitransmitter-connect-wired-detector/)

## Tecnología de comunicación Jeweller

Jeweller es un protocolo de radio que proporciona una comunicación bidireccional rápida y confiable entre el hub y los dispositivos del sistema. Este protocolo envía notificaciones de alarma informativas al instante: las centrales receptoras de alarmas y los usuarios saben exactamente qué dispositivo se activó, cuándo y dónde sucedió.

Jeweller admite cifrado y autenticación para evitar sabotaje y sondeos periódicos para mostrar el estado del dispositivo en tiempo real. Jeweller admite hasta 2000 m de conectividad inalámbrica, lo que proporciona la

protección de las instalaciones y la mejor experiencia de usuario tanto para los propietarios del sistema como para los instaladores.

### Envío de eventos a la central receptora de alarmas

El sistema de seguridad Ajax puede transmitir eventos y alarmas a la app de monitorización Ajax PRO Desktop, así como a la central receptora de alarmas (CRA) en los formatos **Sur-Gard (Contact ID)**, **SIA (DC-09)**, **ADEMCO 685** y otros protocolos patentados. La lista completa de los protocolos compatibles está . [disponible aquí](https://support.ajax.systems/es/hub-cms-support/)

#### [A qué CRA se puede conectar el sistema de seguridad Ajax](https://ajax.systems/es/connecting-to-cms/)

#### **MultiTransmitter puede transmitir los siguientes eventos:**

- **1.** Alarma/restauración del antisabotaje de MultiTransmitter.
- **2.** Alarma/restauración de dispositivos conectados.
- **3.** Pérdida/restauración de la conexión entre MultiTransmitter y el hub/repetidor de señal de radio.
- **4.** Pérdida/restauración de la conexión entre MultiTransmitter y los dispositivos conectados a este.
- **5.** Desactivación temporal/activación de MultiTransmitter.
- **6.** Activación/desactivación temporal de detectores y dispositivos cableados conectados a MultiTransmitter.
- **7.** [Intento fallido al armar el sistema de seguridad \(si la](https://support.ajax.systems/es/what-is-system-integrity-check/)  comprobación de la integridad del sistema está habilitada).

En caso de alarma, el operador de la central receptora de alarmas de la empresa de seguridad sabe lo que sucedió y a dónde debe enviarse la unidad de respuesta rápida. Todos los dispositivos Ajax son direccionables, por lo que los eventos, el tipo de dispositivo, su nombre asignado y la estancia se pueden transmitir a PRO Desktop y a la CRA. La lista de parámetros transmisibles puede variar según el tipo de CRA y el protocolo de comunicación seleccionado con la central receptora de alarmas.

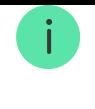

Busque el ID y el número de bucle (zona) del módulo de integración y los dispositivos cableados conectados en la app Ajax. Para ello, abra los **Estados** del módulo de integración o del dispositivo conectado. El **número de dispositivo** corresponde al número de bucle (zona).

## Añadir MultiTransmitter al sistema

Los detectores cableados se pueden conectar a MultiTransmitter tanto antes de añadir el módulo al hub como después de hacerlo.

### Antes de añadir el módulo de integración

- **1.** Instale la [app Ajax](https://ajax.systems/es/software/). [Cree una cuenta](https://support.ajax.systems/es/faqs/how-to-create-the-ajax-account/) si no se tiene una.
- **2.** Agregue a la app un hub compatible con el módulo de integración, configure los ajustes necesarios y cree al menos una [estancia virtual](https://support.ajax.systems/es/manuals/hub-2-plus/#block9).
- **3.** Asegúrese de que el hub esté habilitado y tenga acceso a Internet: a través de Ethernet, Wi-Fi o de la red celular. Puede hacer esto en la app Ajax o mirando el LED del hub. Debe encenderse en blanco o verde.
- **4.** Asegúrese de que el hub no está actualizado ni desarmado comprobando su estado en la app Ajax.

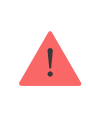

Solo los usuarios con permisos de administrador pueden añadir el MultiTransmitter al hub.

### Cómo añadir MultiTransmitter

- **1.** Abra la app Ajax. Vaya a la pestaña Dispositivos  $\blacksquare$  y pulse Añadir **dispositivo**.
- **2.** Asigne un nombre al módulo de integración.
- **3.** Escanee el código QR o escriba el ID del dispositivo. Puede encontrar el código QR en la parte posterior de la carcasa, en la placa y en el embalaje del dispositivo. El ID del dispositivo está debajo del código QR.

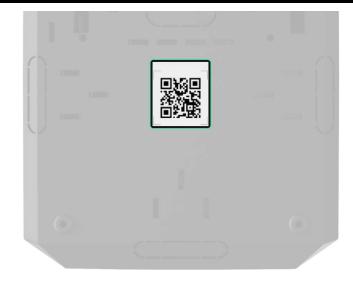

- **4.** Elija una [estancia virtual](https://support.ajax.systems/es/manuals/hub-2-plus/#block9) y un grupo (si el [modo Grupo](https://support.ajax.systems/es/ajax-group-mode/) está activado).
- **5.** Haga clic en **Añadir**.
- **6.** Encienda el MultiTransmitter pulsando el botón de encendido durante 3 segundos. Tenga en cuenta que en el mismo momento que el módulo de integración se enciende se envía una solicitud para conectarse al hub. Si la conexión falla, apague el dispositivo durante 5 segundos e inténtelo de nuevo.

Para emparejarse con el hub, el módulo de integración debe estar ubicado dentro del rango de comunicación por radio del hub (en la misma instalación segura).

Si ya se ha añadido al hub la cantidad máxima de dispositivos, recibirá una notificación de error al añadirlo.

MultiTransmitter funciona solo con un hub. Después de conectarse al nuevo hub, el módulo de integración deja de intercambiar comandos con el anterior. Cuando se añade a un nuevo hub, MultiTransmitter no se elimina de la lista de dispositivos del hub anterior. Quítelo a través de la app Ajax.

El módulo de integración conectado aparece en la lista de dispositivos del hub, en la app. La actualización del estado del dispositivo depende del intervalo de sondeo ajustado en la configuración de **Jeweller** o de **Jeweller/Fibra** (36 segundos de forma predeterminada).

### Iconos de MultiTransmitter

Los iconos proporcionan información sobre algunos estados de MultiTransmitter. Compruébelos en la pestaña **Dispositivos** de la app.

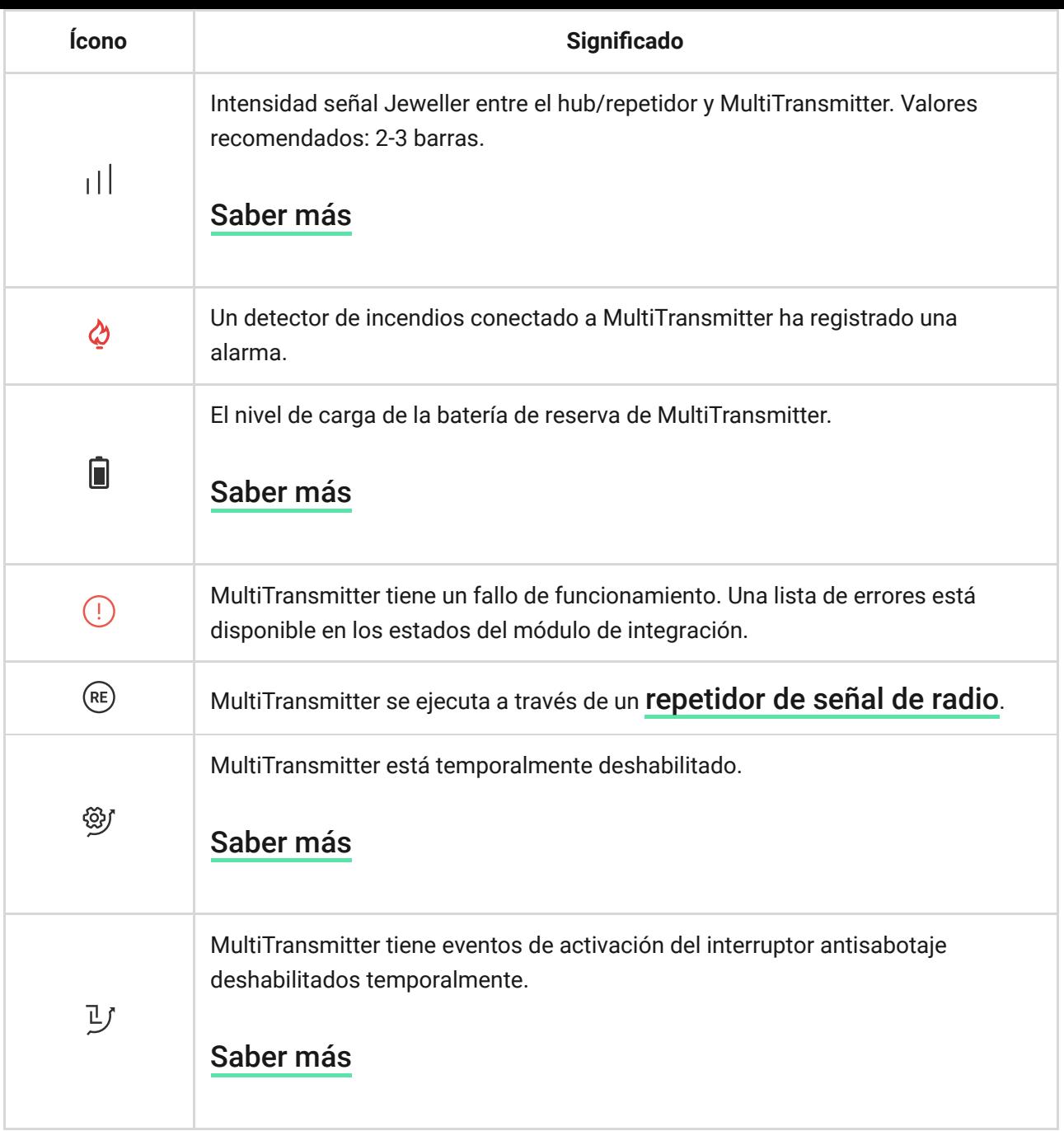

### <span id="page-11-0"></span>Estados de MultiTransmitter

Los estados proporcionan información sobre el módulo de integración y sus parámetros de funcionamiento. Compruebe los estados de MultiTransmitter en la app Ajax:

- **1.** Vaya a la pestaña **Dispositivos** .
- **2.** Seleccione MultiTransmitter en la lista de dispositivos.

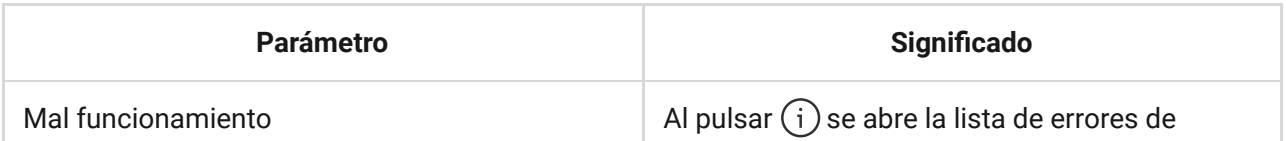

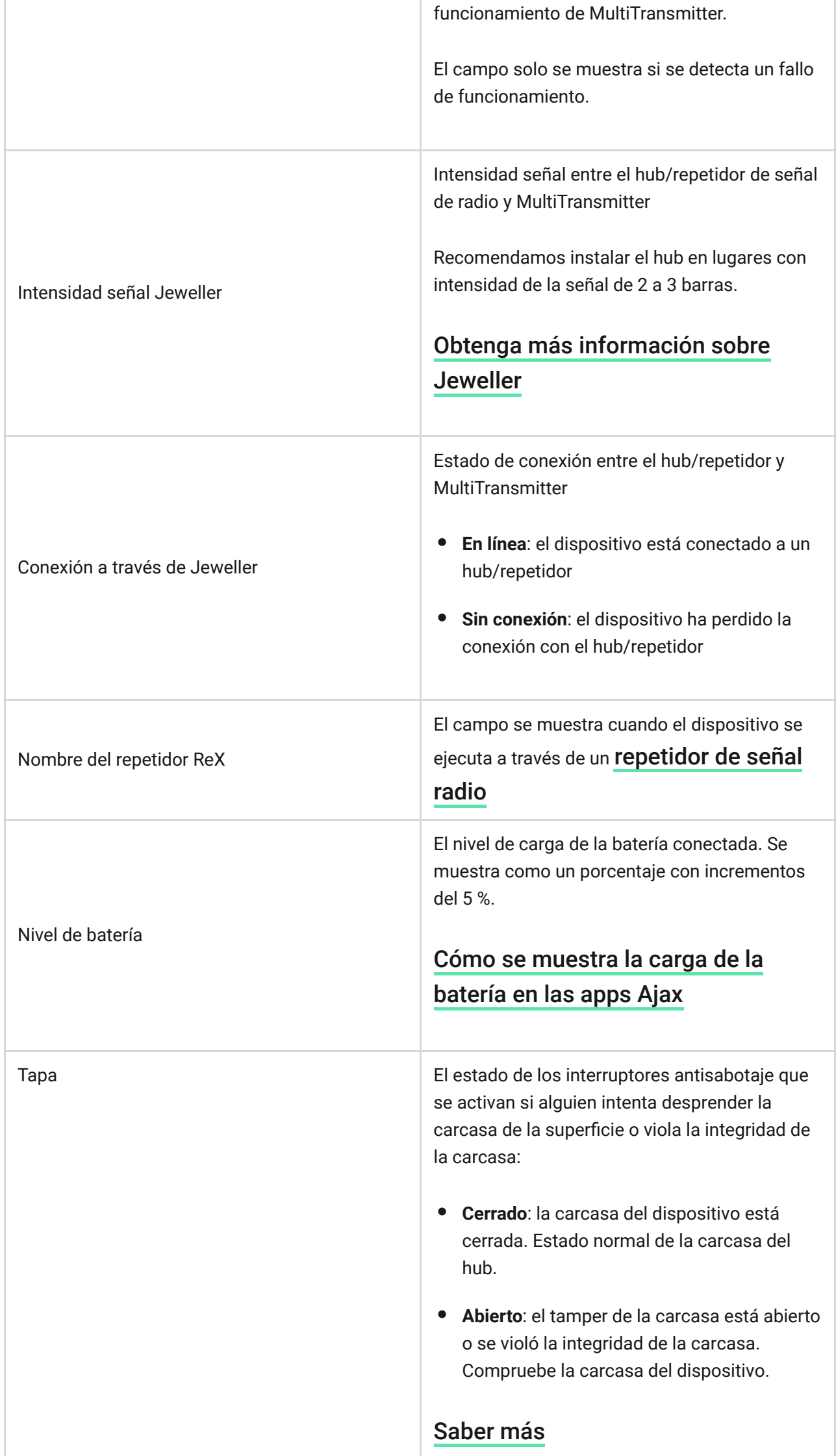

۰

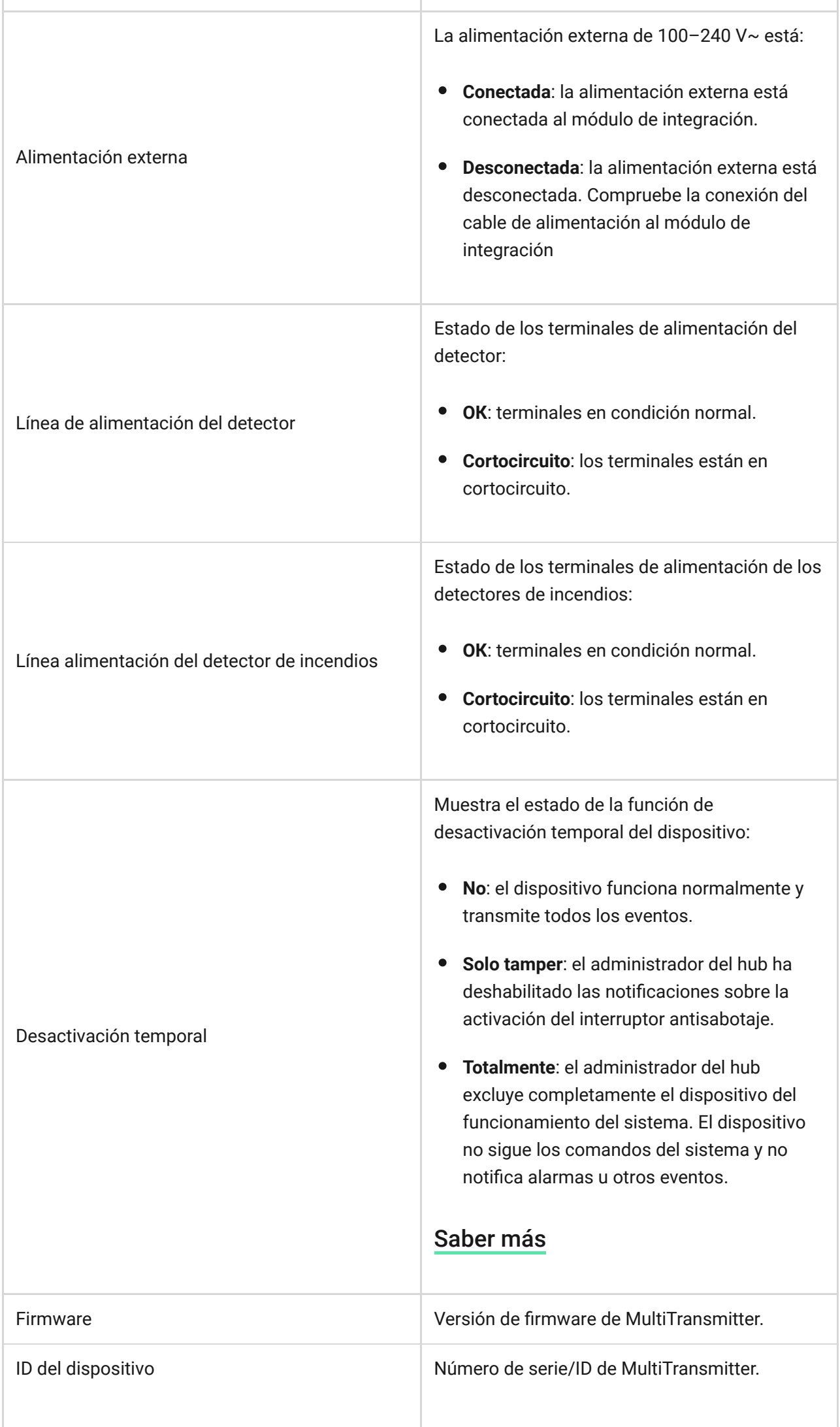

ı

ı

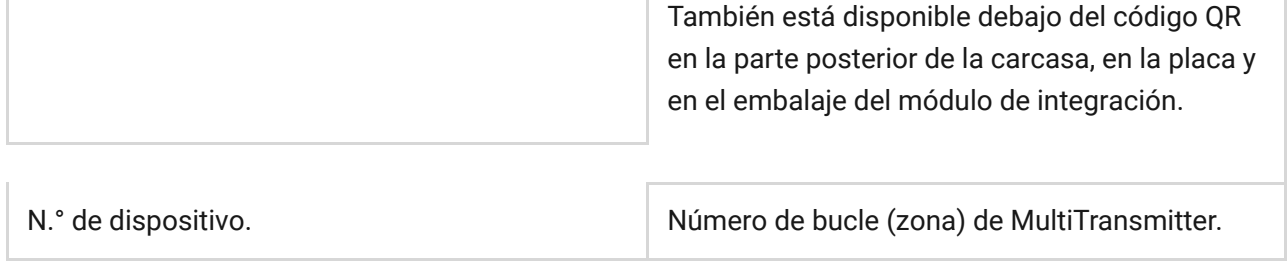

## Configuración de MultiTransmitter

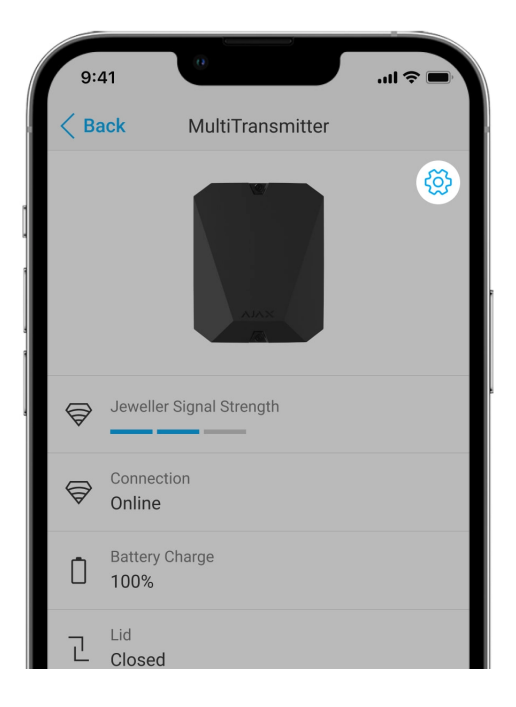

Para cambiar la configuración de MultiTransmitter en la app Ajax:

- **1.** Vaya a la pestaña **Dispositivos** .
- **2.** Seleccione **MultiTransmitter** en la lista.
- **3.** Vaya a Ajustes haciendo clic en el icono del engranaje  $\overset{\leftrightarrow}{\infty}$ .
- **4.** Configure los parámetros.
- **5.** Haga clic en **Volver** para guardar la configuración.

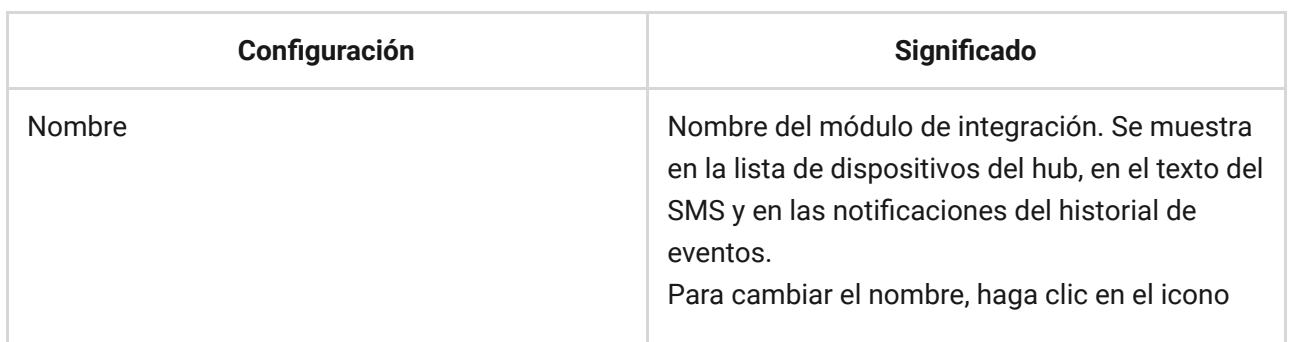

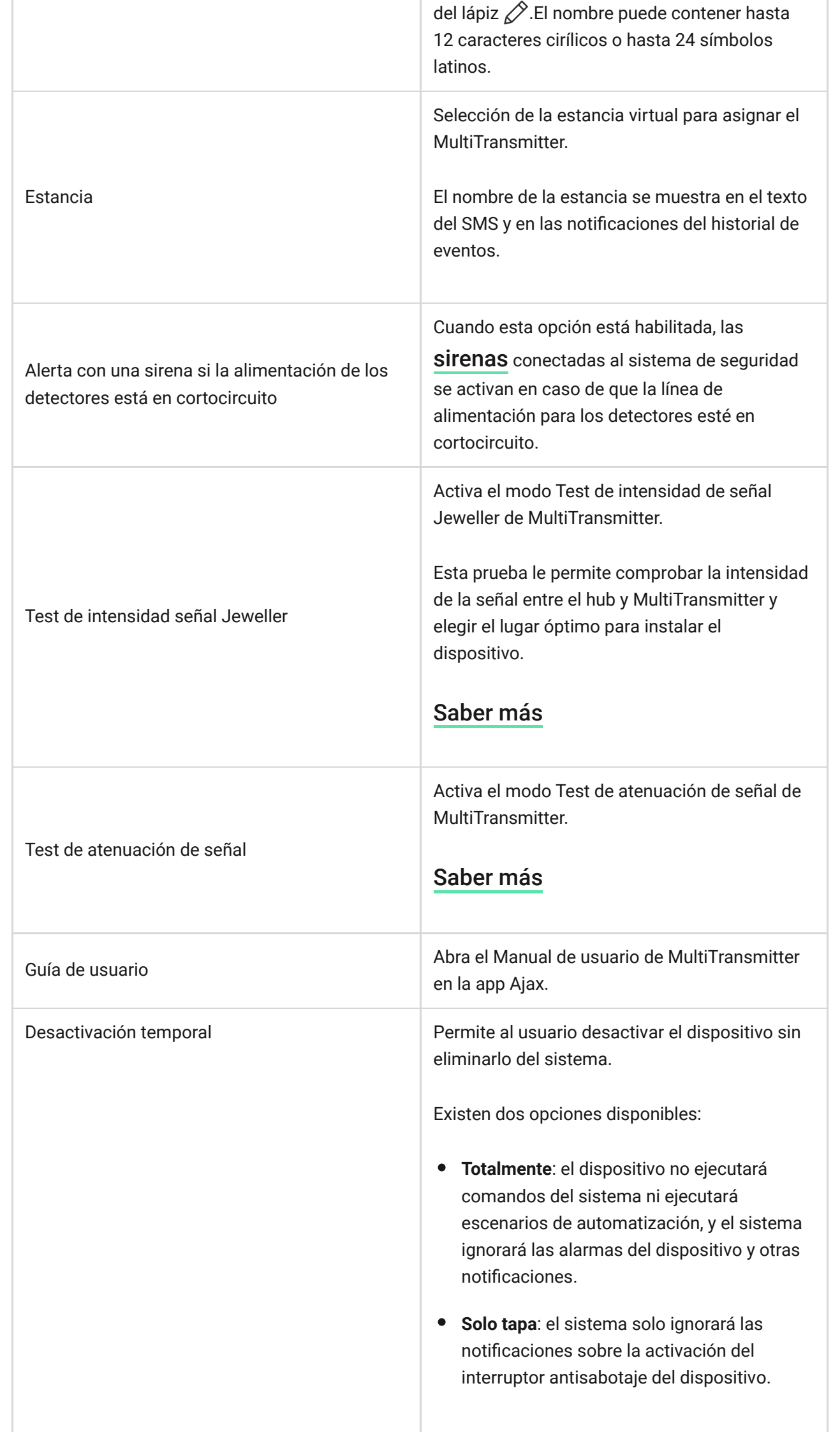

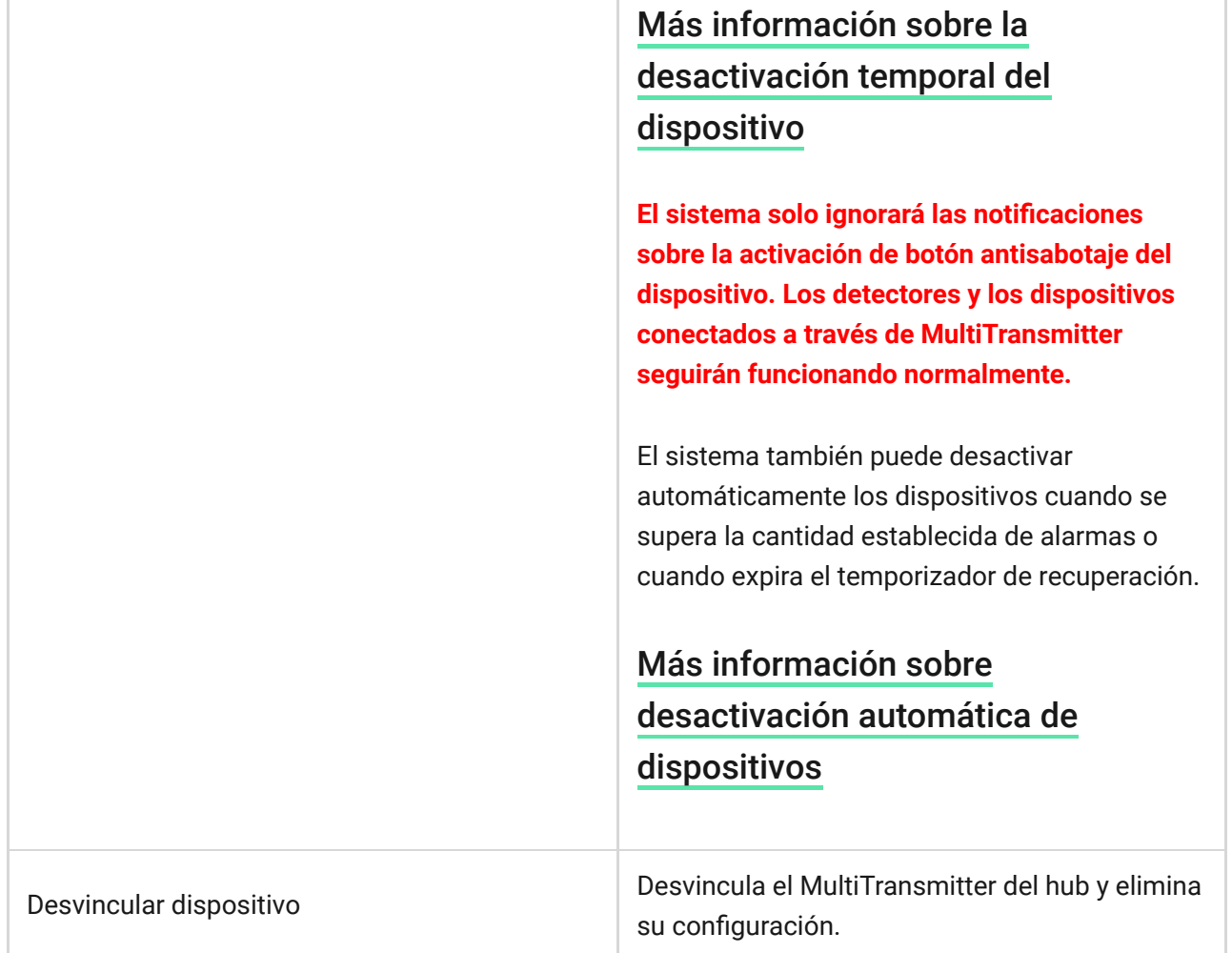

## MultiTransmitter tiene un fallo de funcionamiento

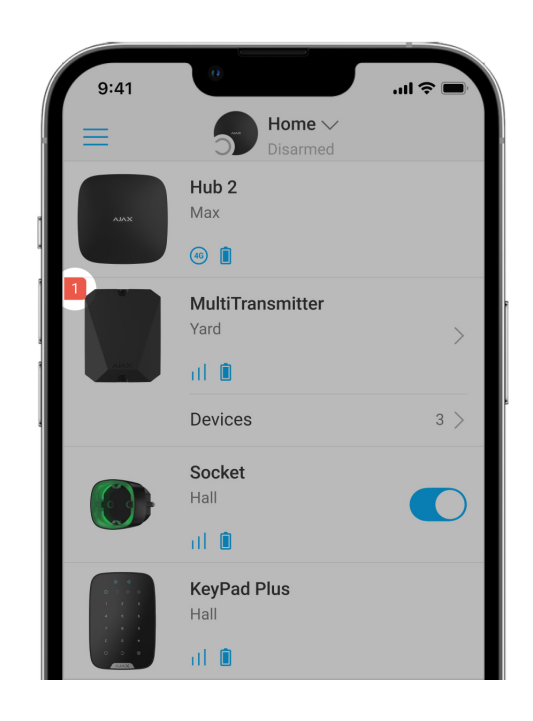

Si se detecta el mal funcionamiento de MultiTransmitter (por ejemplo, la pérdida de conexión con el hub a través de Jeweller), la app Ajax muestra un contador

de errores de funcionamiento en la esquina superior izquierda del icono del dispositivo.

Todos los errores se pueden ver en los **estados del módulo de integración**. Los campos con mal funcionamiento se resaltarán en rojo.

#### **El mal funcionamiento se muestra si:**

- La carcasa del módulo de integración está abierta o desprendida de la superficie (alarmas antisabotaje).
- No hay conexión entre el módulo de integración y el hub/repetidor de señal de radio a través de Jeweller.
- La batería del hub está descargada.
- La batería se carga durante más de 40 horas.
- No se puede conectar una batería de reserva (la batería no está conectada o hay problemas de hardware, como un cable de conexión defectuoso).
- La línea de alimentación del detector está en cortocircuito.

MultiTransmitter puede informar si existen errores de funcionamiento a la central receptora de alarmas de la empresa de seguridad, así como a los usuarios a través de notificaciones push y SMS.

### Colocación de MultiTransmitter

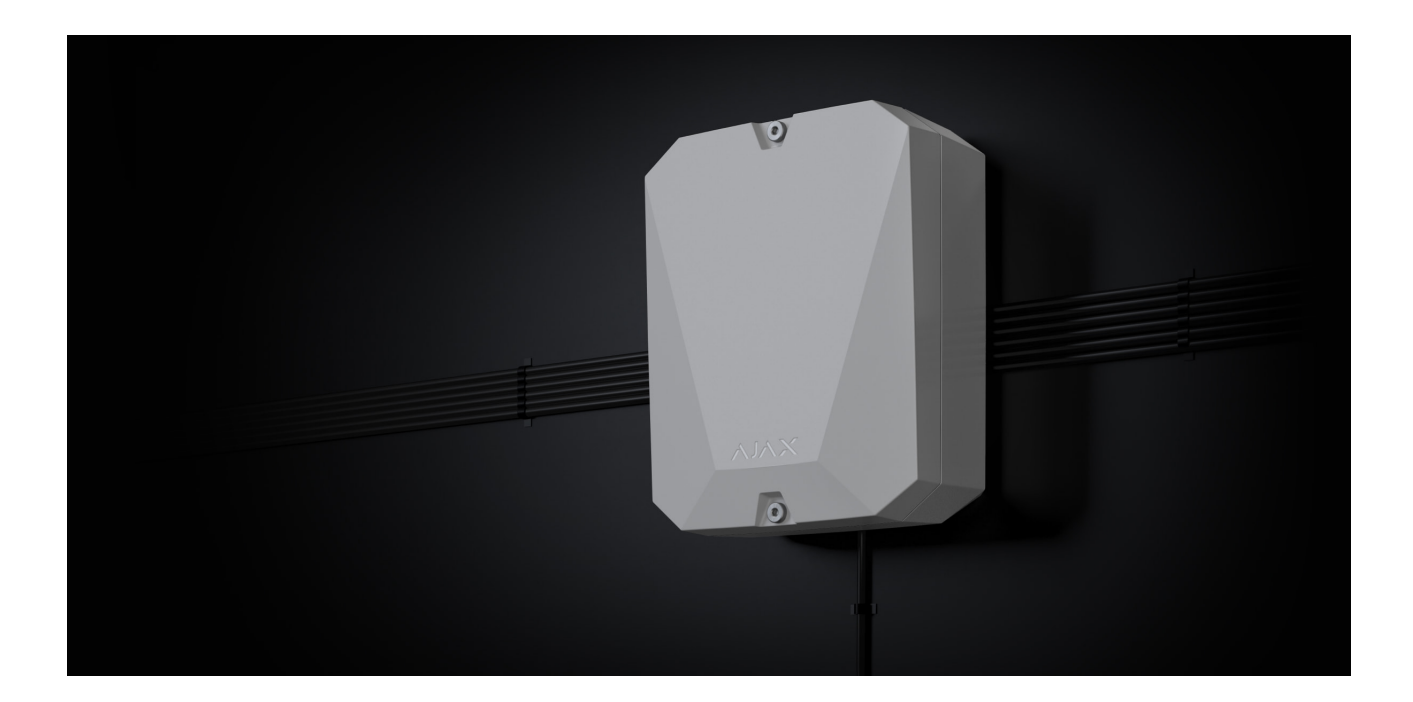

Al elegir el lugar para instalar MultiTransmitter, tenga en cuenta los parámetros que afectan el funcionamiento correcto del módulo de integración:

- Intensidad de la señal Jeweller.
- Distancia desde el hub.
- Presencia de obstáculos para el paso de la señal de radio entre el módulo de integración y el hub: paredes, pisos, objetos dimensionales.
- Longitud del cable para conectar detectores y dispositivos alámbricos a MultiTransmitter.

Tenga en cuenta las pautas de colocación al diseñar su sistema de seguridad. El diseño y la instalación del sistema de seguridad deben ser realizados por profesionales. La lista de socios autorizados de Ajax **está disponible aquí**.

## Intensidad de la señal

La intensidad señal de Jeweller está determinada por el número de paquetes de datos no entregados o dañados intercambiados entre el hub y el detector durante un tiempo determinado. La intensidad de la señal se indica mediante el illicono en la pestaña **Dispositivos**:  $\blacksquare$ :

- **Tres barras** intensidad de la señal excelente.
- **Dos barras** intensidad de la señal buena.
- **Una barra** intensidad de la señal baja, no se garantiza una un funcionamiento estable.
- **Icono tachado** sin señal.

Compruebe la intensidad de la señal Jeweller en el punto de instalación. Con una intensidad de señal de una o de ninguna barra, no garantizamos un funcionamiento estable del sistema de seguridad Ajax. En este caso, recomendamos mover el dispositivo, ya que correrlo de posición incluso unos 20 centímetros puede mejorar significativamente la calidad de la comunicación por radio. Si el detector todavía tiene [un nivel de señal bajo o inestable después de cambiarlo de lugar, utilice un](https://ajax.systems/es/products/range-extenders/) repetidor de . señal de radio

### No instale MultiTransmitter

- En exteriores. Esto puede provocar una falla en el módulo de integración.
- Dentro de cualquier local donde los parámetros de temperatura y de humedad no correspondan a los del rango de funcionamiento del dispositivo. Esto puede provocar una falla en el módulo de integración.
- En lugares donde el módulo de integración tiene una intensidad señal Jeweller de cero o de una barra. Esto podría provocar la pérdida de conexión con los detectores.
- A una distancia de menos de un metro del hub o del repetidor de señal de radio. Esto podría provocar la pérdida de conexión con los detectores.

### Instalación de MultiTransmitter

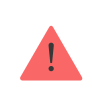

Antes de instalar MultiTransmitter, asegúrese de haber elegido la ubicación óptima y de que cumple con las condiciones de este manual. Ejecute el Test de intensidad de señal Jeweller antes de la instalación final.

MultiTransmitter está diseñado para su instalación en interiores. Recomendamos elegir la ubicación de instalación a resguardo de miradas indiscretas.

Utilice los sujetadores del kit de instalación para montar el módulo de integración en una superficie vertical. Todos los agujeros necesarios ya están hechos.

#### **Para instalar el módulo:**

**1.** Prepare las salidas del cable previamente rompiendo cuidadosamente las partes perforadas de la carcasa de MultiTransmitter.

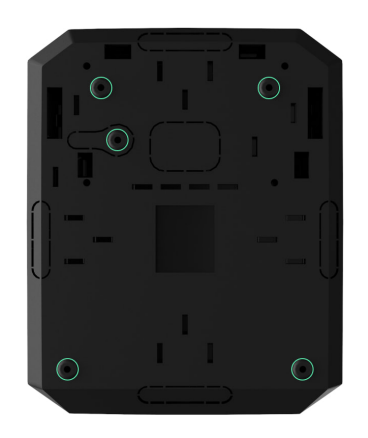

**2.** Sujete la carcasa sobre la superficie vertical en el lugar de instalación seleccionado con los tornillos empaquetados utilizando todos los puntos de fijación. Uno de ellos está en la parte perforada encima del interruptor antisabotaje, y es necesario para que se active en caso de cualquier intento de extraer la carcasa de MultiTransmitter de la superficie.

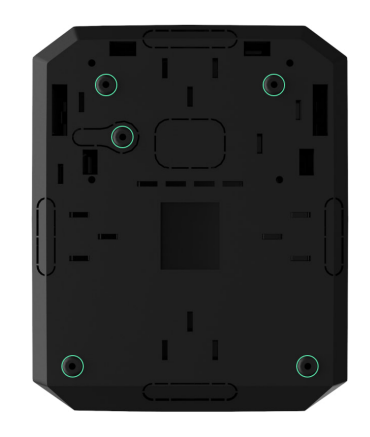

**3.** Instale la placa de MultiTransmitter en la carcasa sobre los soportes.

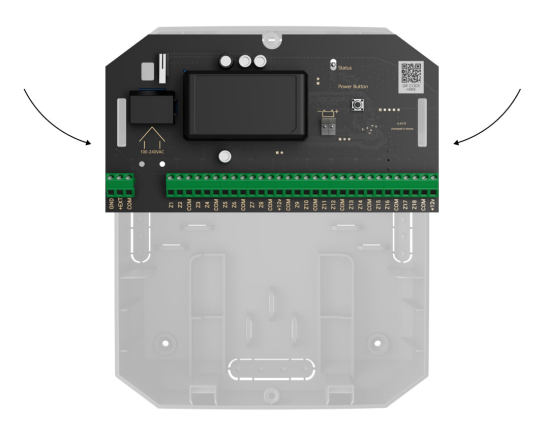

**4.** Instale una batería de reserva de 12 V⎓ en las rejillas de fijación especiales en la carcasa. Tenga en cuenta que las unidades de alimentación de

terceros no se pueden conectar a los terminales.

Recomendamos utilizar una batería de 12 V= con una capacidad de 4 o 7 A h. Para tales baterías hay rejillas especiales en la carcasa. También puede utilizar baterías similares de una capacidad diferente si el tamaño cabe en la carcasa, y si el tiempo máximo de carga completa que no supera las 30 horas. Las dimensiones máximas de la batería para instalar en la carcasa son 150 × 65 × 94 mm, y el peso máximo es de 5 kg.

#### **5.** [Conecte los detectores y dispositivos alámbricos al módulo de integración](#page-23-0).

**6.** Conecte la batería de reserva a los terminales de la placa según el diagrama siguiente utilizando el cable de conexión del contenido. Respete la polaridad de la conexión del cable. Fije los cables a los terminales con firmeza.

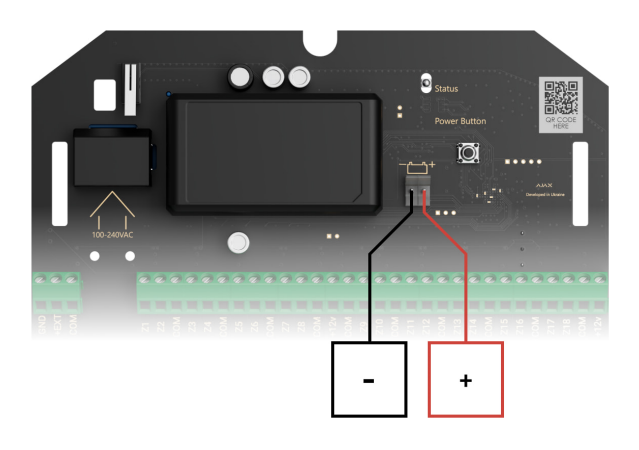

- **7.** Encienda el módulo de integración.
- **8.** Instale el tamper en la carcasa del módulo de integración y sujételo en las partes inferior y superior de la carcasa utilizando los tornillos del kit de instalación.

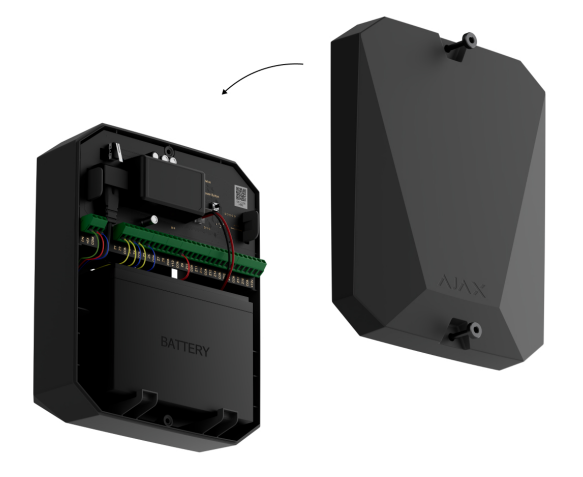

### Conexión de detectores y dispositivos alámbricos a MultiTransmitter

### Preparación y longitud del cable

Lea cuidadosamente el manual de usuario para el detector o el dispositivo cableado de terceros antes de conectarlo a MultiTransmitter. Si tiene alguna pregunta, póngase en contacto con el soporte técnico del fabricante del detector o del dispositivo.

Violar las reglas básicas de instalación, las recomendaciones de este manual y las instrucciones de los fabricantes de detectores o dispositivos cableados de terceros puede provocar un funcionamiento incorrecto y falsas alarmas.

Al planificar dónde instalar el módulo de integración o los dispositivos cableados conectados, tenga en cuenta el diagrama de cableado de los cables de alimentación en la instalación. Los cables de señal para los dispositivos del sistema de seguridad deben colocarse a una distancia mínima de 50 cm de los cables de alimentación en caso de enrutamiento paralelo. Si los cables se intersecan, mantenga el ángulo 90°.

Para las instalaciones en construcción o renovación, los cables se colocan después de instalar el cableado eléctrico de la instalación. Utilice tubos, amarres, pinzas y grapas para organizar y sujetar los cables. Asegúrese de que los sujetadores no dañen los cables ni su aislamiento durante la instalación.

Para el tendido de cables externos (sin montarlos en el interior de las paredes), utilice una canalización eléctrica. La canalización no debe llenarse con los

cables más que a la mitad. No permita que los cables cuelguen. La canalización debe ocultarse de la vista si es posible, por ejemplo, detrás de los muebles.

 $\mathbf{i}$ 

Recomendamos pasar los cables dentro de paredes, pisos o techos. Esto proporcionará una mayor seguridad: los cables no estarán a la vista, y será imposible que un intruso pueda acceder a ellos.

Al instalar, tenga en cuenta el radio de curva que el fabricante especifica en las especificaciones del cable. De lo contrario, corre el riesgo de dañarlo o romperlo.

Antes de la instalación, revise todos los cables en busca de curvas y daños físicos. Realice la instalación de manera tal que la posibilidad de dañar los cables desde el exterior sea mínima.

Recomendamos utilizar un cable de señal de aluminio enchapado en cobre con una sección transversal de 0,22 mm². La longitud máxima del cable de señal utilizado para conectar dispositivos de terceros a MultiTransmitter es de 400 metros. El valor puede variar si se utiliza un tipo diferente de cable. No se han probado otros tipos de cables.

### <span id="page-23-0"></span>Conexión a MultiTransmitter

Al conectar al módulo de integración, no una los alambres torciéndolos; sóldelos. Los extremos de los cables de los dispositivos o detectores, que se insertarán en los terminales del módulo de integración, deben estar preparados o engarzados con una camisa especial. Esto garantizará una conexión fiable. **Siga las precauciones de seguridad y las normas de instalación eléctrica al conectar el módulo de integración y los detectores y dispositivos de terceros.**

- **1.** Seleccione la zona MultiTransmitter a la que desea conectar un detector/dispositivo.
- **2.** Enrute el cable en la carcasa del módulo de integración.
- **3.** Conecte un detector o dispositivo alámbrico a los terminales de MultiTransmitter adecuados. Puede encontrar el diagrama de alámbrico en la Manual del usuario proporcionada por el fabricante del detector o dispositivo alámbrico.

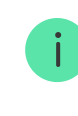

Lee cuidadosamente las instrucciones del fabricante antes de conectar el dispositivo a MultiTransmitter.

- **4.** Fije los cables a los terminales con firmeza.
- **5.** Fije el cable con amarres usando sujetadores especiales en el interior de la carcasa.

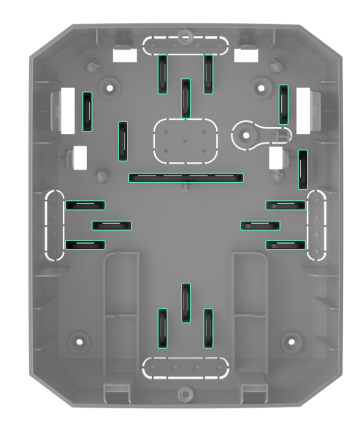

Si el detector o el dispositivo cableado requieren una alimentación de 12 V⎓ para funcionar, se puede conectar a los terminales de alimentación de la zona de MultiTransmitter correspondiente. Se proporcionan terminales por separado para detectores de incendios. No conecte la alimentación externa (como fuentes de alimentación de terceros) a los terminales de alimentación del detector, ya que esto podría dañar el dispositivo.

#### **6.** [Añadir un detector o un dispositivo al sistema.](https://support.ajax.systems/es/manuals/multitransmitter/#block10-3)

#### [Cómo conectar un detector o dispositivo alámbrico a MultiTransmitter](https://support.ajax.systems/es/multitransmitter-connect-wired-detector/)

### Agregar el dispositivo al sistema

En el sistema de seguridad Ajax, cada dispositivo o detector conectado a MultiTransmitter ocupa una ranura dentro del límite de dispositivos del hub.

**1.** Abra la [app Ajax](https://ajax.systems/es/software/). Vaya a la pestaña **Dispositivos** .

- **2.** Busque **MultiTransmitte**r en la lista de dispositivos.
- **3.** Haga clic en el menú **Dispositivos** debajo del icono del módulo de integración.
- **4.** Haga clic en **Añadir dispositivo cableado**.
- **5.** Asigne un nombre al dispositivo o detector, seleccione la zona cableada a la que está conectado el dispositivo o detector y seleccione una estancia en donde colocarlo y un grupo.
- **6.** Haga clic en **Añadir**. El dispositivo o detector se añadirá en 30 segundos. Si la conexión falla, compruebe que la conexión por cable es correcta e inténtelo de nuevo.

### Iconos de detectores y dispositivos conectados

Los iconos muestran algunos estados de los dispositivos conectados a MultiTransmitter. Compruébelos en la app Ajax en la pestaña **Dispositivos** .

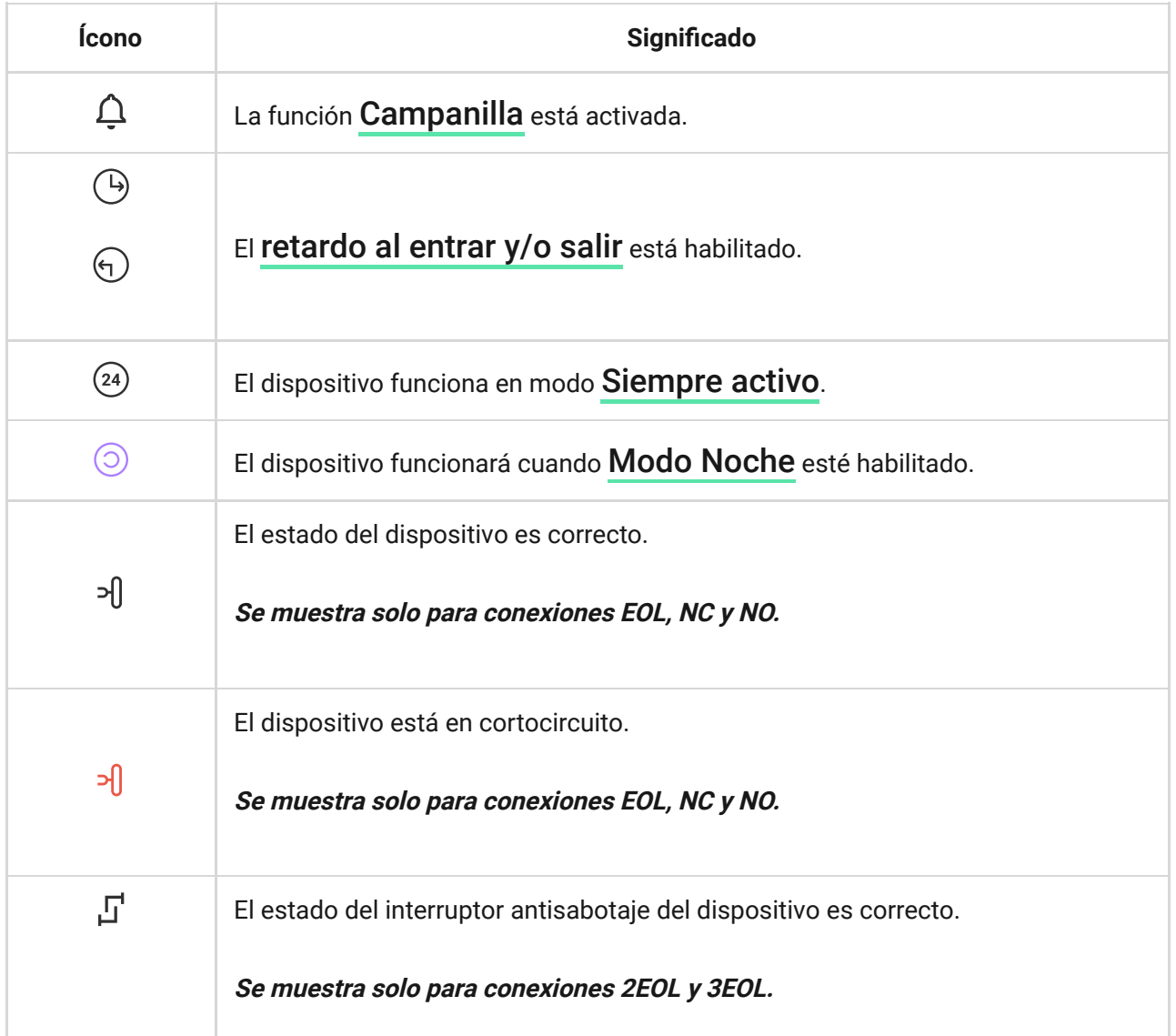

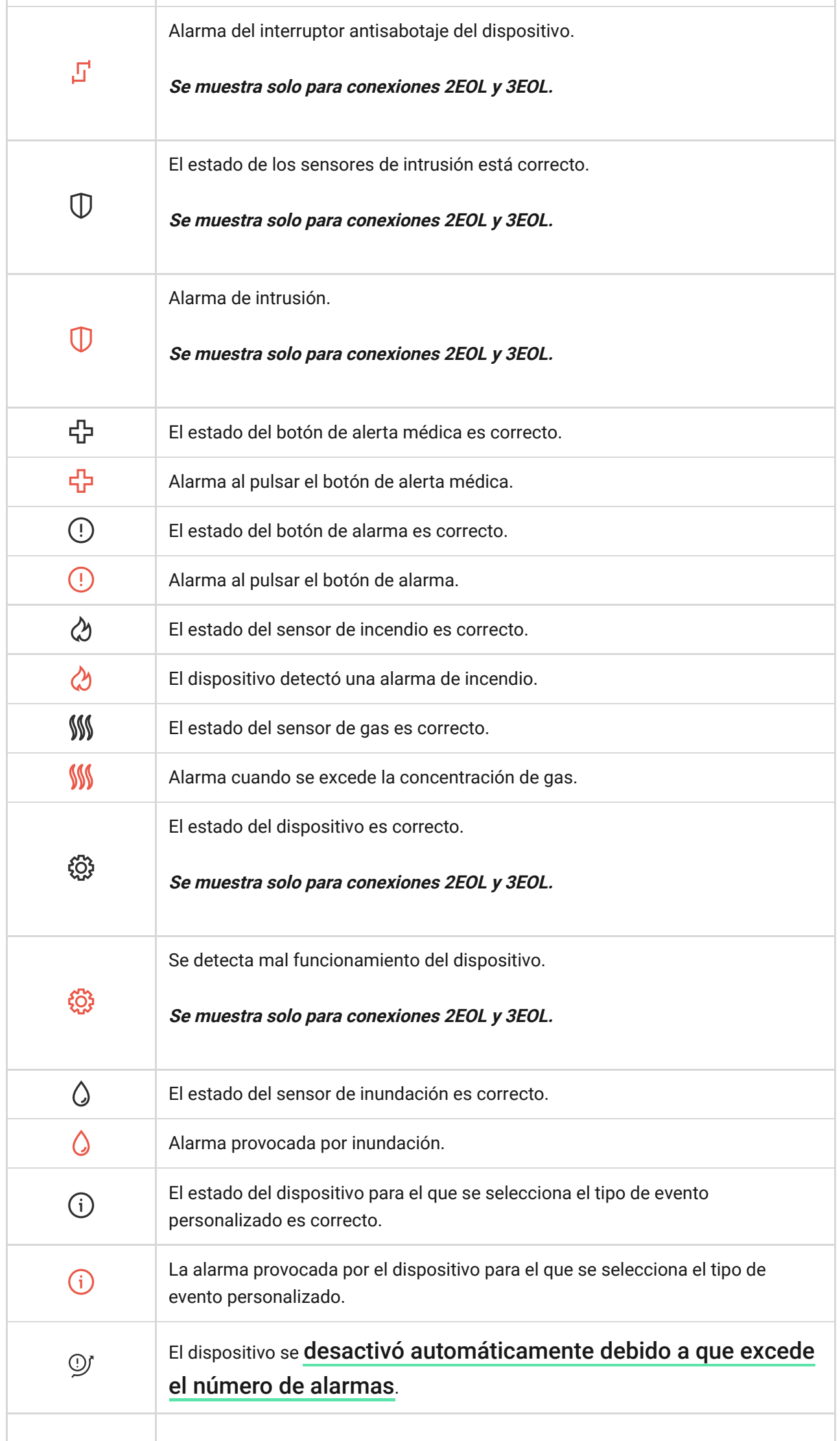

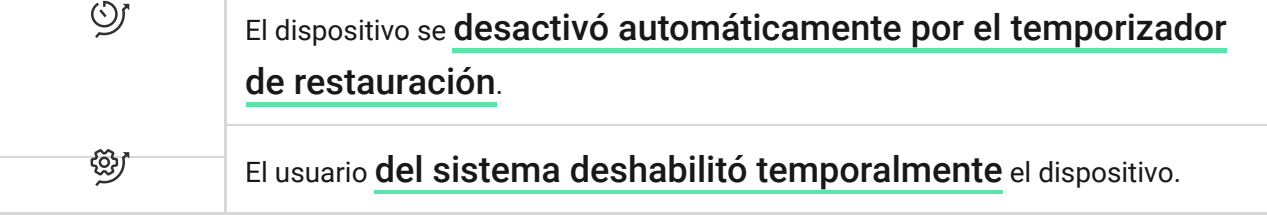

### <span id="page-27-0"></span>Estados de detectores y dispositivos conectados

Los estados proporcionan información sobre el dispositivo y sus parámetros de funcionamiento. Compruebe el estado de los detectores y de los dispositivos conectados a MultiTransmitter en la app Ajax:

- **1.** Vaya a la pestaña **Dispositivos** .
- **2.** Seleccione **MultiTransmitter** en la lista.
- **3.** Haga clic en **Dispositivos** debajo del icono MultiTransmitter.
- **4.** Seleccione el dispositivo de la lista.

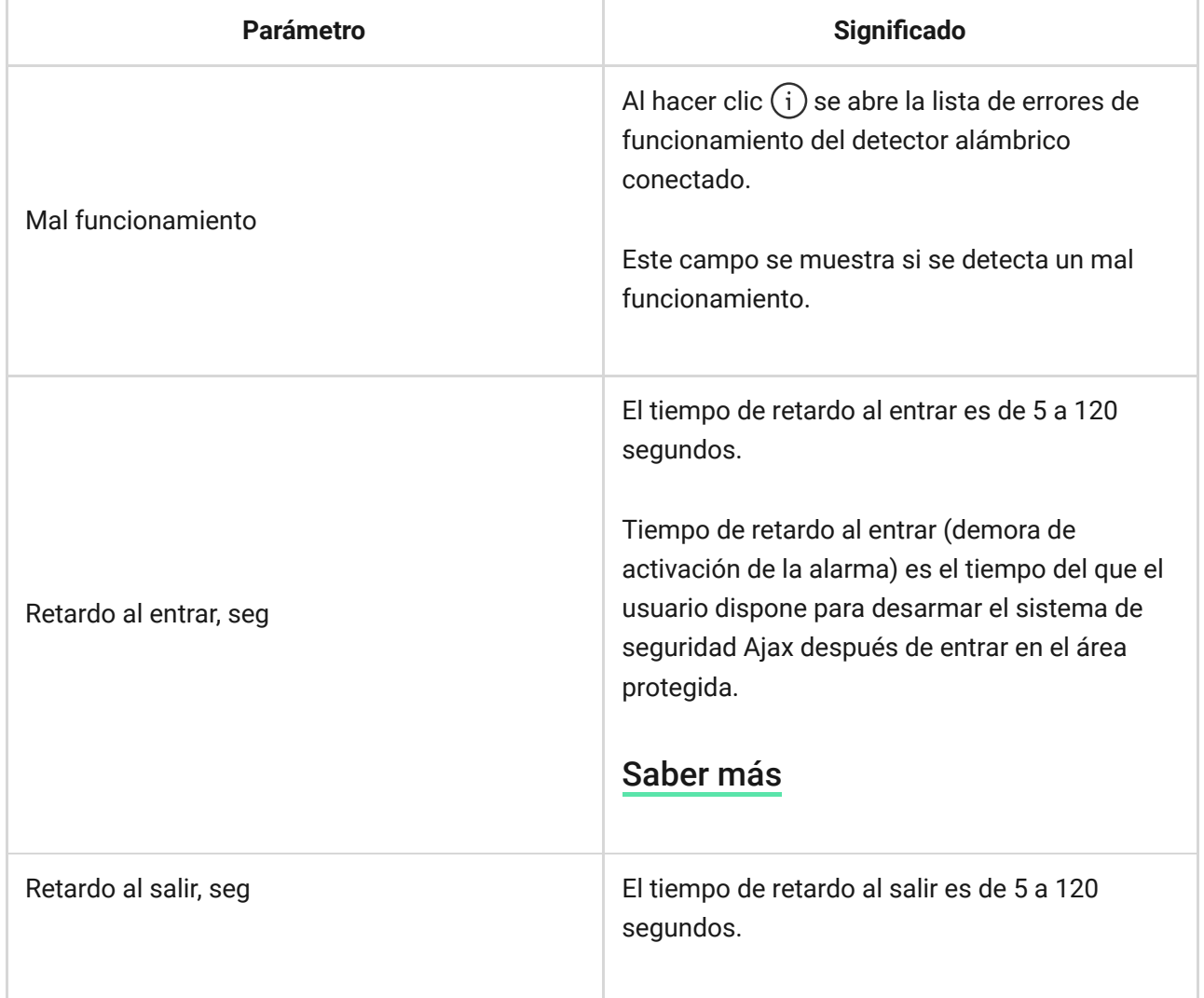

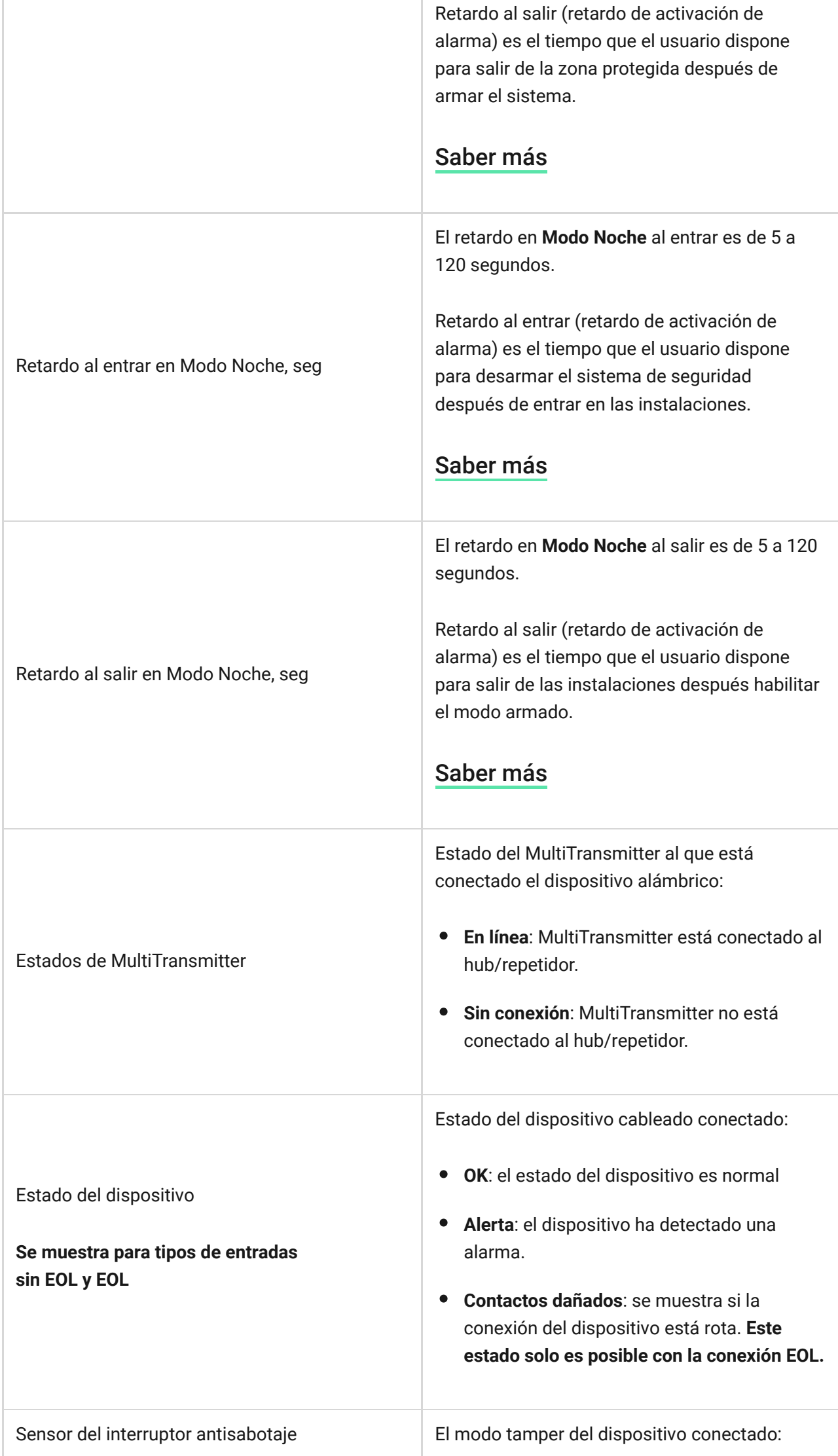

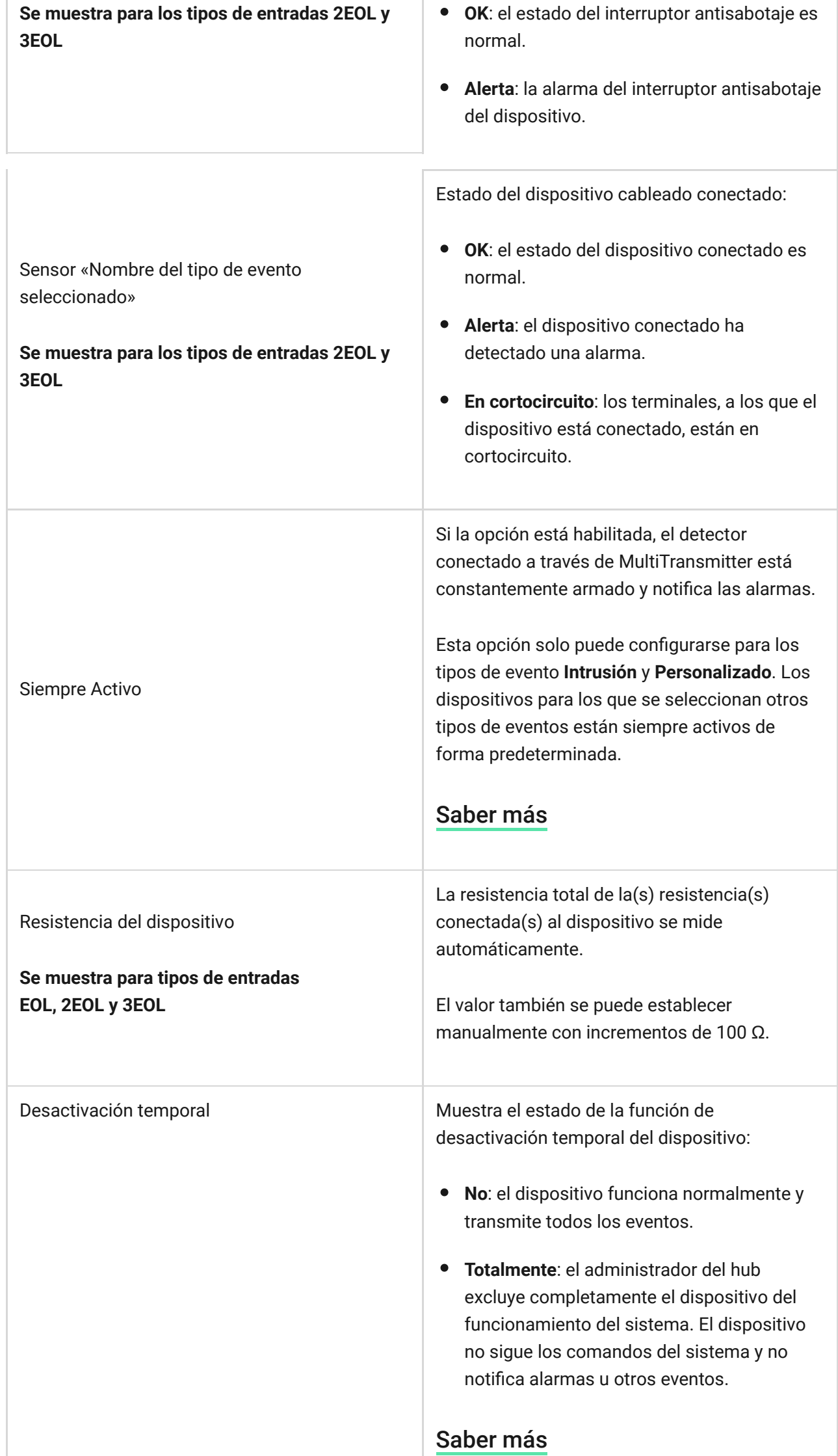

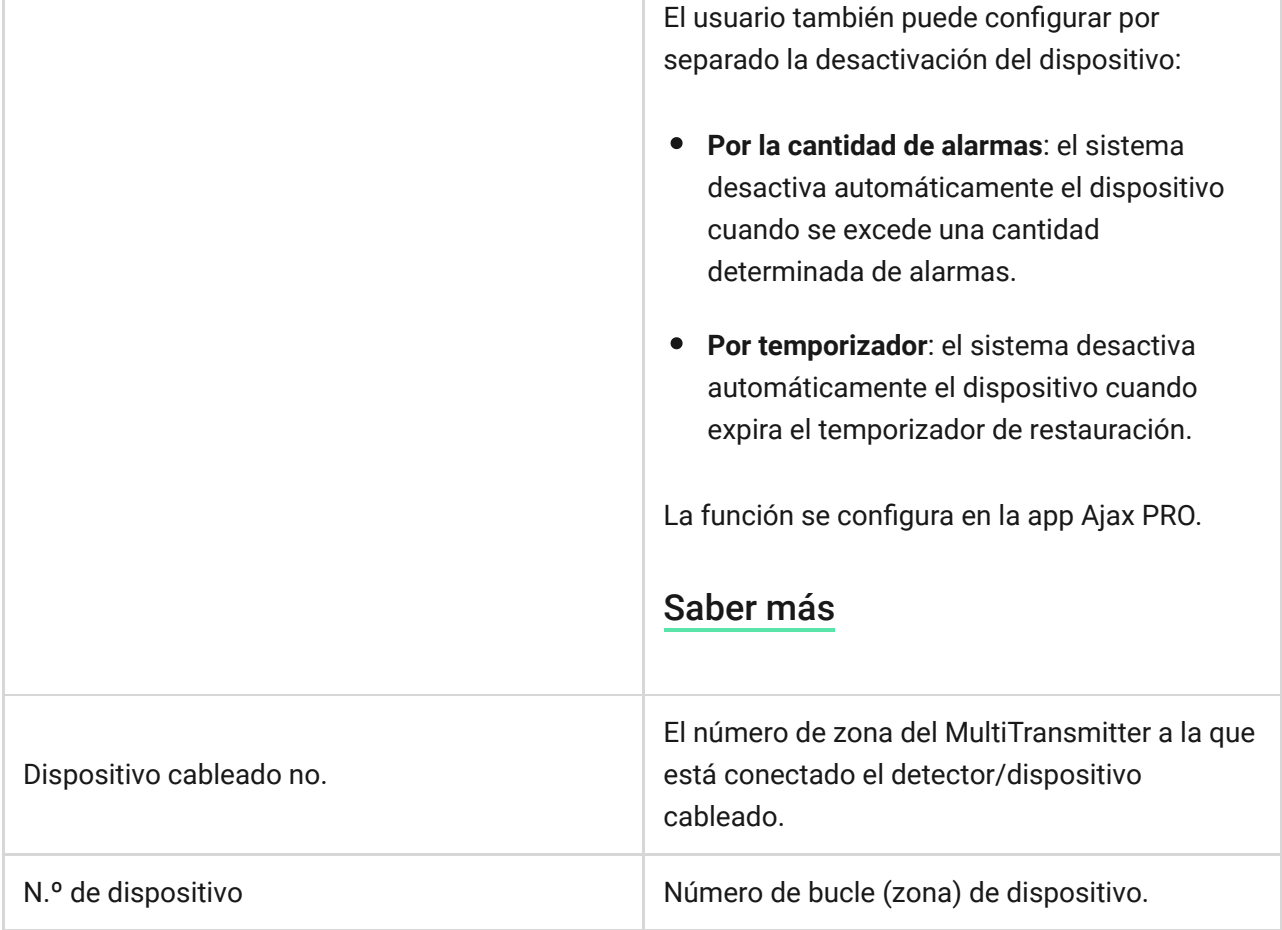

### Configuración de detectores y dispositivos conectados

Para cambiar la configuración de un dispositivo conectado, en la app Ajax:

- **1.** Vaya a la pestaña **Dispositivos** .
- **2.** Busque **MultiTransmitter** en la lista.
- **3.** Haga clic en **Dispositivos** debajo del icono de MultiTransmitter.
- **4.** Seleccione el dispositivo de la lista.
- **5.** Vaya a Ajustes haciendo clic en el icono del engranaje  $\ddot{\otimes}$ .
- **6.** Establezca los parámetros necesarios.
- **7.** Haga clic en **Volver** para guardar la configuración.

**Sin EOL EOL 2EOL 3EOL**

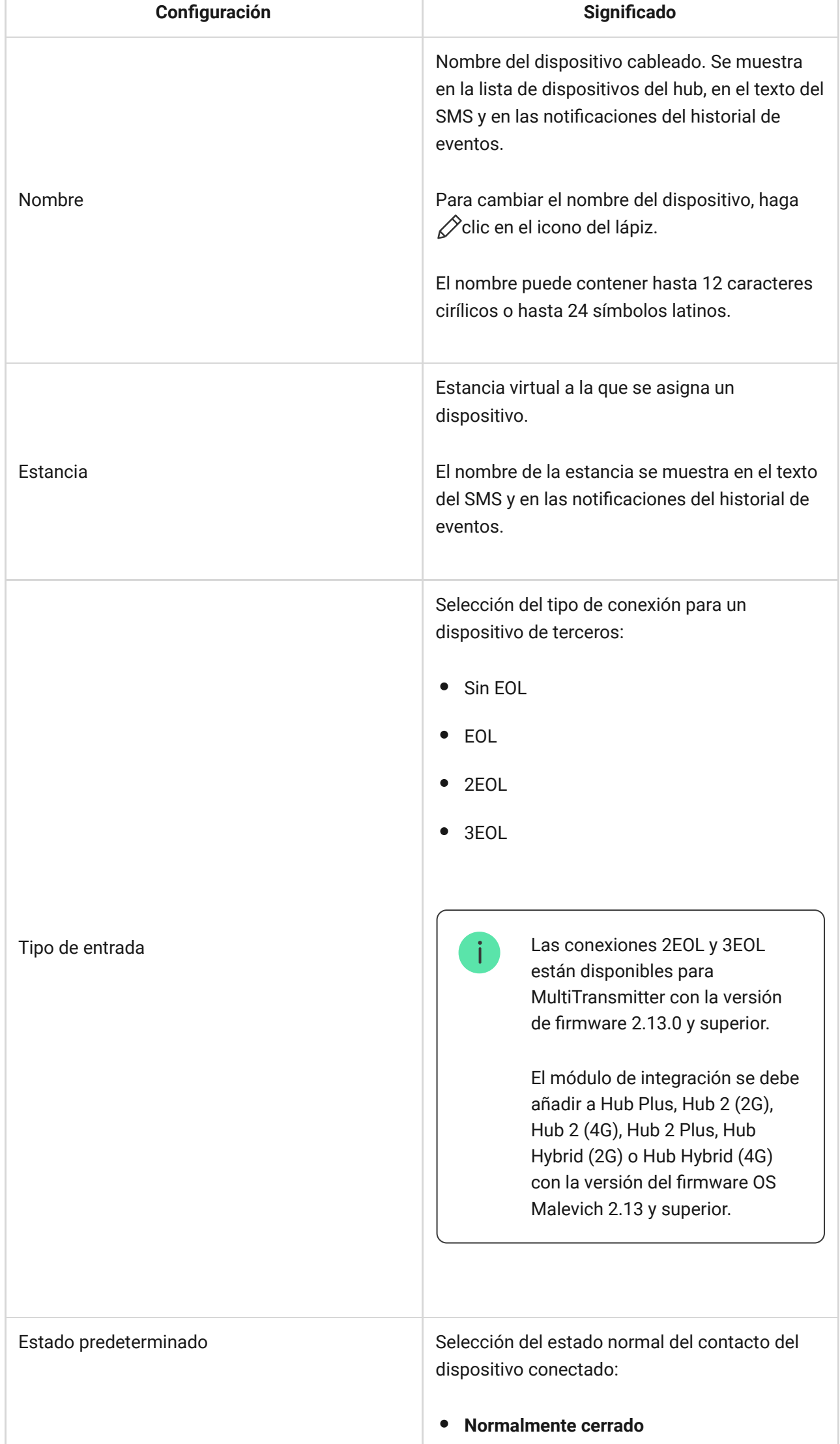

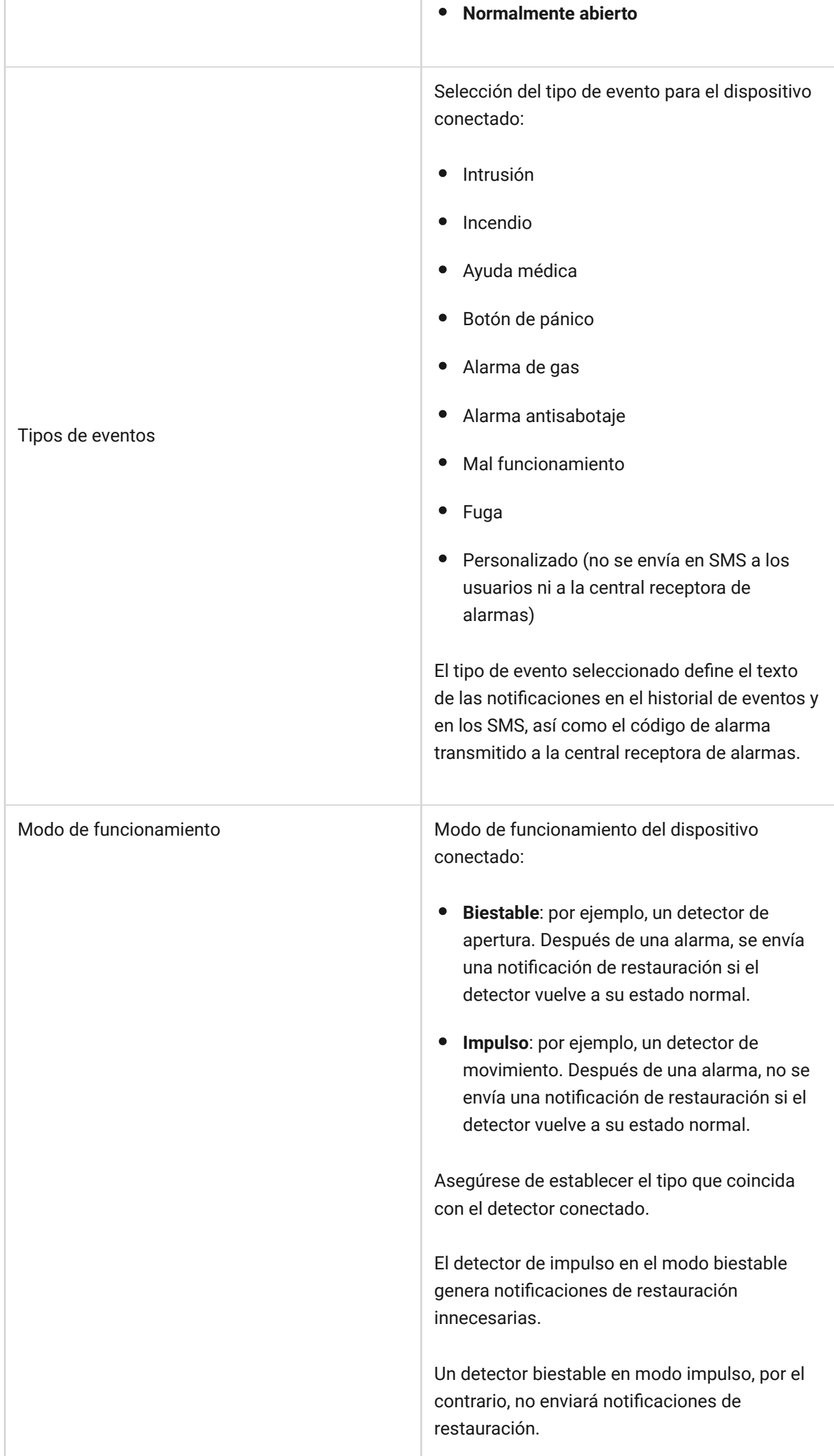

٠

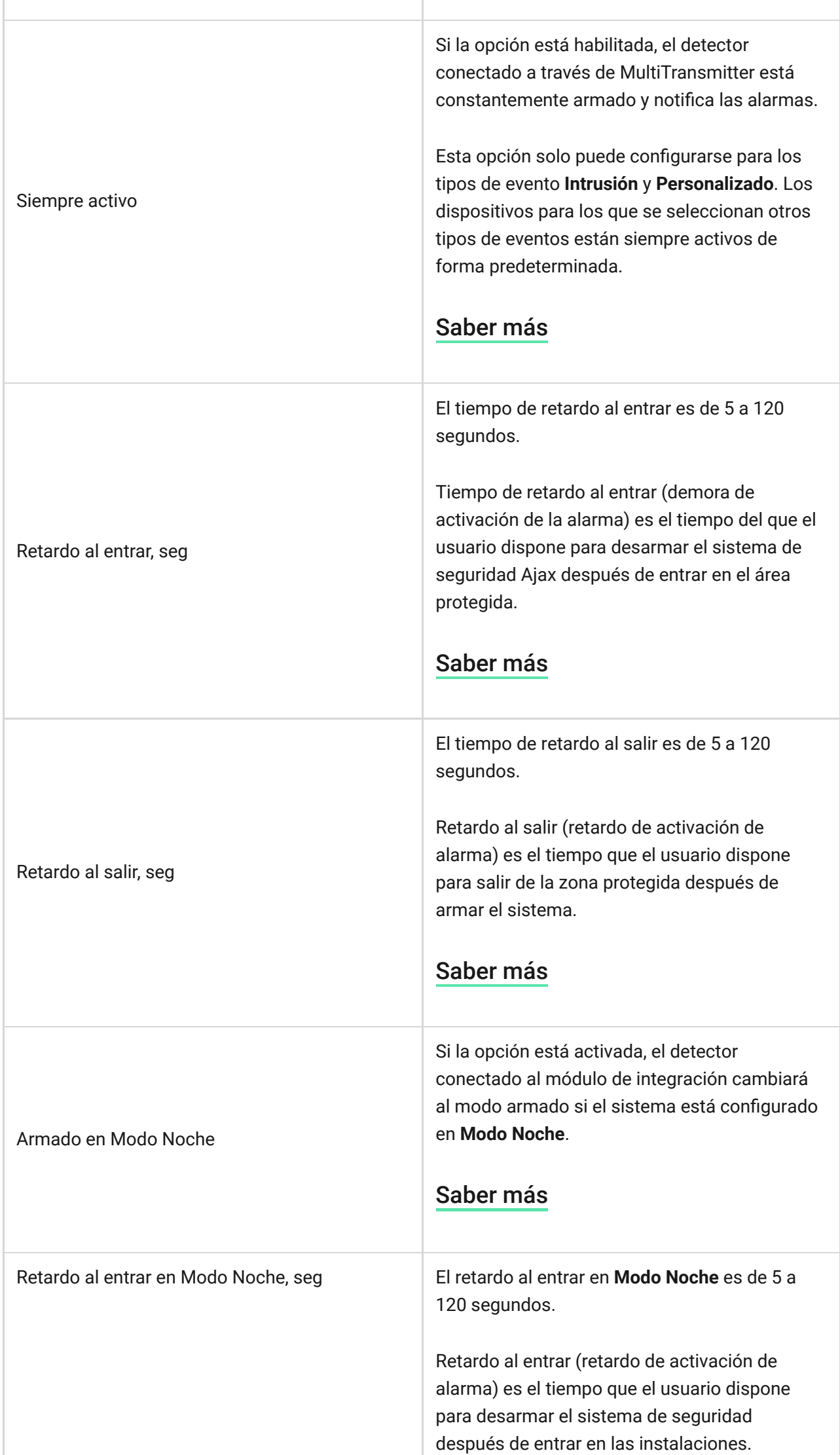

۰

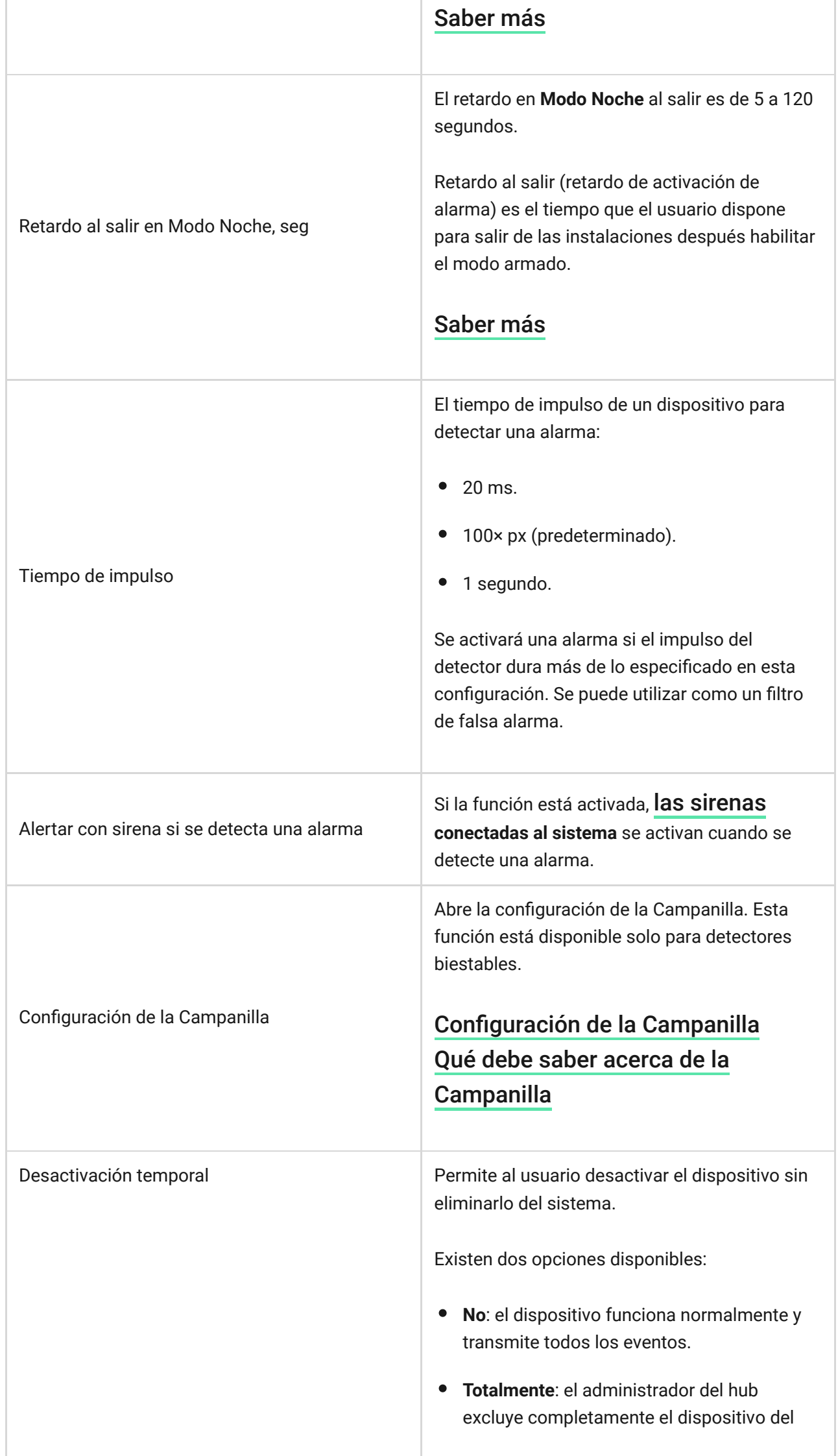

El usuario también puede configurar por separado la desactivación del dispositivo: La función se configura en la app Ajax PRO. funcionamiento del sistema. El dispositivo no sigue los comandos del sistema y no notifica alarmas u otros eventos. [Saber más](https://support.ajax.systems/es/how-to-deactivate-device/) **Por la cantidad de alarmas**: el sistema desactiva automáticamente el dispositivo cuando se excede una cantidad determinada de alarmas. **Por el temporizador**: el sistema desactiva automáticamente el dispositivo cuando expira el temporizador de restauración. [Saber más](https://support.ajax.systems/es/devices-auto-deactivation/)

## <span id="page-35-0"></span>Cómo configurar la campanilla

La **Campanilla** es una señal acústica que notifica sobre la activación de los detectores de apertura cuando el sistema está desarmado. Esta función se utiliza, por ejemplo, en las tiendas para notificar a los empleados que alguien ha entrado en el edificio.

La notificación se establece en dos etapas: configuración de los detectores de apertura y configuración de las sirenas.

#### [Más información](https://support.ajax.systems/es/what-is-opening-alerts/)

Configuración de un detector de apertura por cable conectado a MultiTransmitter

Antes de configurar la función Campanilla, asegúrese de que un detector de apertura por cable esté conectado a MultiTransmitter y de que se hayan configurado las siguientes opciones en los ajustes del detector en la app Ajax:

- Tipo de evento: Intrusión.
- Modo de funcionamiento: Biestable.
- Siempre activo: desactivado.
- **1.** Vaya a la pestaña **Dispositivos** .
- **2.** Busque **MultiTransmitter** en la lista.
- **3.** Haga clic en **Dispositivos** debajo del icono MultiTransmitter.
- **4.** Seleccione el dispositivo de la lista.
- **5.** Vaya a **Ajustes** haciendo clic en el icono del engranaje  $\overset{\text{(3)}}{\infty}$ .
- **6.** Vaya al menú **Dispositivos**.
- **7.** Seleccione la notificación de sirena del evento y pulse **Si se activa el dispositivo**.
- **8.** Seleccione el sonido de notificación: de 1 a 4 pitidos cortos. Una vez seleccionado, la app Ajax reproducirá el sonido.
- **9.** Haga clic en **Volver** para guardar la configuración.
- **10.** Seleccione la sirena que desee.

[Cómo configurar una sirena para la función Campanilla](https://support.ajax.systems/es/what-is-opening-alerts/#block3)

### Configuración de detectores y dispositivos conectados alámbricos

Si se detecta un mal funcionamiento en un detector o en un dispositivo cableado, la app Ajax muestra un contador de errores de funcionamiento en la esquina superior izquierda del icono del dispositivo.

[Todos los errores de funcionamiento se pueden ver en los](#page-27-0)  estados del dispositivo conectado. Los campos con errores se resaltarán en rojo.

**Los errores de funcionamiento se muestran si:**

- La carcasa del dispositivo está abierta (activación del interruptor antisabotaje).
- No hay conexión entre el módulo de integración y el dispositivo (los contactos están dañados).
- Conexión incorrecta de las resistencias (error en la resistencia del resistor).
- El sistema ha detectado un cortocircuito en los contactos del dispositivo.

El dispositivo conectado puede informar si existen errores de funcionamiento a la central receptora de alarmas, así como a los usuarios a través de notificaciones push y SMS.

### <span id="page-37-0"></span>Restablecimiento de las alarmas de incendio

En caso de alarmas de los detectores de incendio conectados a MultiTransmitter, la app Ajax muestra las notificaciones solicitando reiniciar las alarmas. El reinicio regresa los detectores a su estado normal para que puedan seguir detectando un incendio.

#### **Si no restablece la alarma después de una alarma de incendios, no responderán al siguiente incendio, ya que permanecerán en modo de alarma.**

Hay dos maneras de restablecer los detectores de incendios:

- **1.** Al hacer clic en el botón de la notificación en la app.
- **2.** A través del menú MultiTransmitter: haga clic en el botón rojo situado frente al módulo de integración.

### Indicación de MultiTransmitter

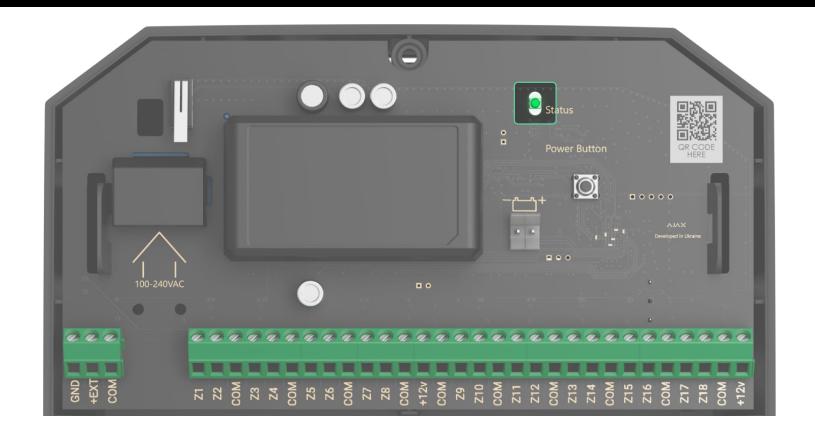

El indicador LED MultiTransmitter puede encenderse en blanco, rojo o verde, según el estado del dispositivo. Tenga en cuenta que el indicador LED no es visible cuando el tamper está cerrado, pero puede verificar el estado del dispositivo en la app Ajax.

> Si MultiTransmitter no está asignado al hub o ha perdido la conexión con él, el módulo de integración no dará una indicación del estado de la batería o de la presencia de alimentación externa.

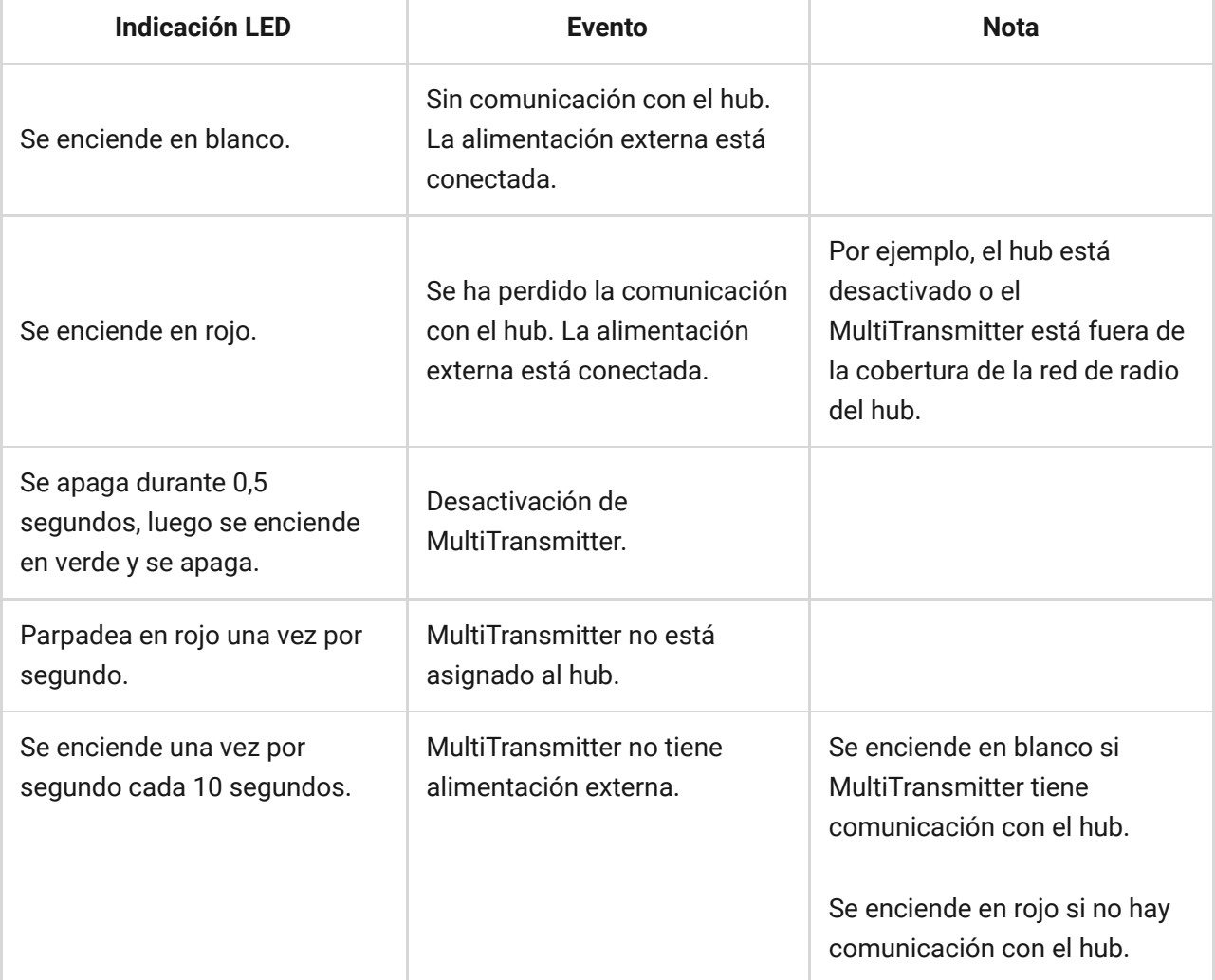

En caso de alarma, se enciende suavemente y se apaga una vez cada 10 segundos.

MultiTransmitter no tiene alimentación externa, y una batería externa está descargada.

Se enciende en blanco si MultiTransmitter tiene comunicación con el hub.

Se enciende en rojo si no hay comunicación con el hub.

## Prueba de funcionamiento de MultiTransmitter

El sistema de seguridad Ajax proporciona varias pruebas para seleccionar correctamente el lugar de los dispositivos. Las pruebas de MultiTransmitter no empiezan inmediatamente, pero no demoran más que un intervalo de sondeo entre el hub y el detector (36 segundos por defecto en la configuración del hub). Puede cambiar el intervalo de sondeo del dispositivo en el menú **Jeweller** en la configuración del hub.

#### **Para comenzar la prueba en la app Ajax:**

- **1.** Seleccione un hub.
- **2.** Vaya al menú **Dispositivos** .
- **3.** Seleccione **MultiTransmitter**.
- **4.** Vaya a **Ajustes**  $\overset{\text{\tiny (3)}}{\text{\tiny (2)}}$ .
- **5.** Seleccione test:
	- [Test de intensidad de señal Jeweller](https://support.ajax.systems/es/what-is-signal-strenght-test/)
	- [Test de atenuación de señal](https://support.ajax.systems/es/what-is-attenuation-test/)
- **6.** Inicie y ejecute la prueba.

### Mantenimiento

Compruebe la funcionalidad del módulo de integración y los detectores y dispositivos cableados conectados periódicamente. El intervalo óptimo para las pruebas es una vez cada tres meses. Se recomienda comprobar que los cables

están firmemente fijados y conectados a los terminales del módulo de integración.

Limpie el polvo, las telarañas y otro tipo de suciedad que pueda aparecer en la carcasa del hub. Utilice un paño suave y seco que sea adecuado para el cuidado del dispositivo. No utilice sustancias que contengan alcohol, acetona, gasolina y otros disolventes activos para limpiar el dispositivo.

### Especificaciones técnicas

[Todas las especificaciones técnicas del MultiTransmitter Jeweller](https://ajax.systems/es/products/multitransmitter/specs/)

[Cumplimiento de normas](https://ajax.systems/es/standards/)

### Cumplimiento de normas

- **1.** MultiTransmitter Jeweller.
- **2.** Carcasa
- **3.** Cable de alimentación.
- **4.** Cable de conexión de batería de 12 V⎓.
- **5.** Kit de instalación.
- **6.** Guía de inicio rápido.

## Garantía

Los productos de Limited Liability Company "Ajax Systems Manufacturing" tienen una garantía de 2 años tras la compra.

Si el dispositivo no funciona correctamente, le recomendamos que contacte primero con el servicio de soporte, ya que, en la mayoría de los casos, los problemas técnicos se pueden resolver de forma remota.

#### [Obligaciones de la garantía](https://ajax.systems/es/warranty)

## Suscríbase a nuestro boletín sobre una vida más segura. Sin correo basura

Email Suscríbase